# **GNS3 Documentation**

*Release 1.5.0dev1*

**GNS3 Team**

December 22, 2015

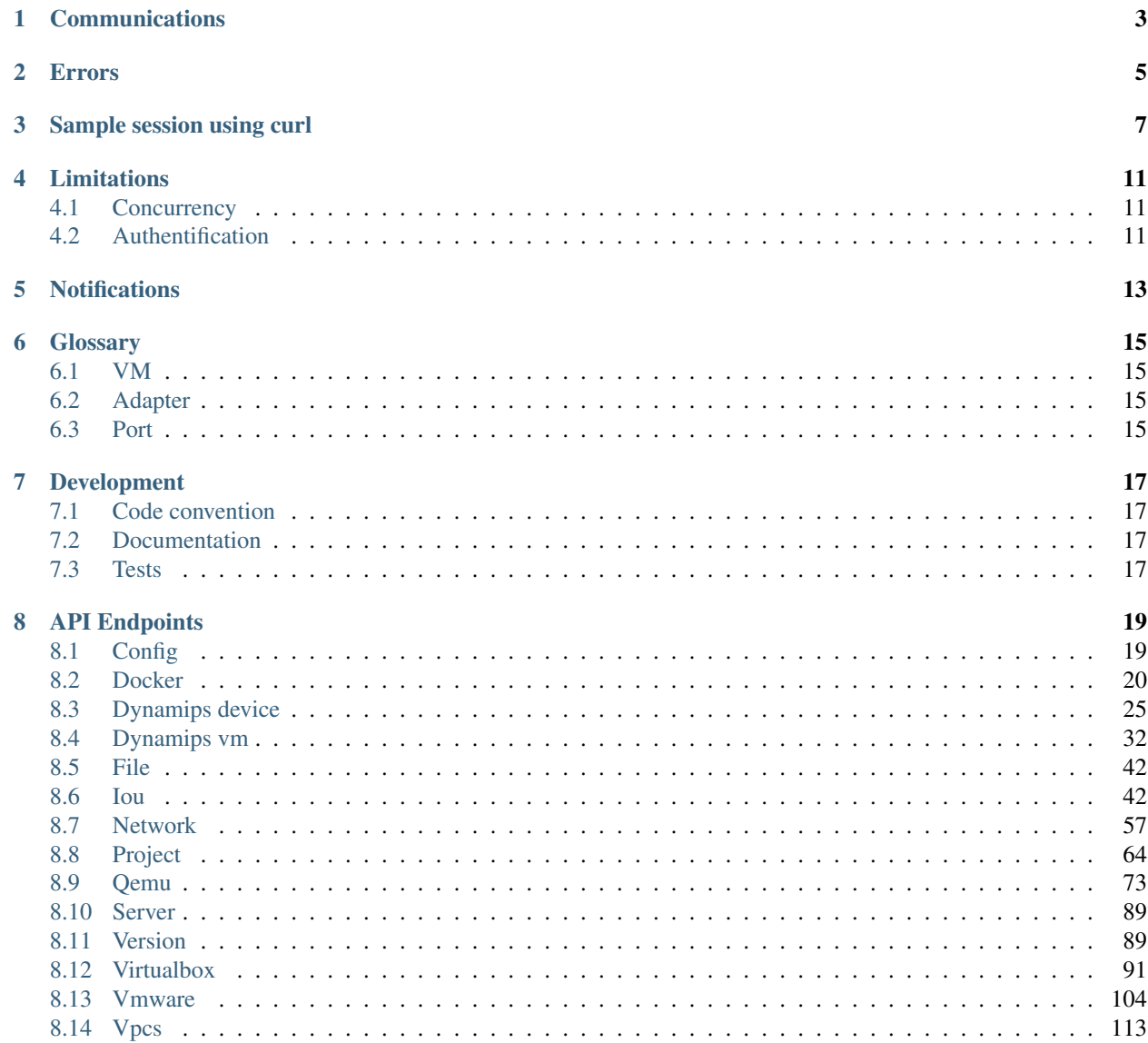

Warning: The API is not stable, feel free to post comments on our website <https://gns3.com/>

**CHAPTER 1**

# **Communications**

<span id="page-6-0"></span>All the communication are done over HTTP using JSON.

# **Errors**

<span id="page-8-0"></span>In case of error a standard HTTP error is raise and you got a JSON like that

```
"status": 409,
"message": "Conflict"
```
{

}

# **Sample session using curl**

<span id="page-10-0"></span>Warning: Beware the output of this sample is truncated in order to simplify the understanding. Please read the documentation for the exact output.

You can check the server version with a simple curl command:

```
# curl "http://localhost:8000/v1/version"
{
    "version": "1.3.dev1"
```
The next step is to create a project.

}

```
# curl -X POST "http://localhost:8000/v1/projects" -d '{"name": "test"}'
{
    "project_id": "42f9feee-3217-4104-981e-85d5f0a806ec",
    "temporary": false,
    "name": "Test"
}
```
With this project id we can now create two VPCS VM.

```
# curl -X POST "http://localhost:8000/v1/projects/42f9feee-3217-4104-981e-85d5f0a806ec/vpcs/vms" -d
{
    "console": 2000,
    "name": "VPCS 1",
    "project_id": "42f9feee-3217-4104-981e-85d5f0a806ec",
    "vm_id": "24d2e16b-fbef-4259-ae34-7bc21a41ee28"
}%
# curl -X POST "http://localhost:8000/v1/projects/42f9feee-3217-4104-981e-85d5f0a806ec/vpcs/vms" -d '{"name": "VPCS 2"}'
{
    "console": 2001,
    "name": "VPCS 2",
    "vm_id": "daefc24a-103c-4717-8e01-6517d931c1ae"
}
```
Now we need to link the two VPCS. The first step is to allocate on the remote servers two UDP ports.

```
# curl -X POST "http://localhost:8000/v1/projects/42f9feee-3217-4104-981e-85d5f0a806ec/ports/udp" -d '{}'
{
    "udp_port": 10000
}
```

```
# curl -X POST "http://localhost:8000/v1/projects/42f9feee-3217-4104-981e-85d5f0a806ec/ports/udp" -d '{}'
{
    "udp_port": 10001
}
```
We can create the bidirectionnal communication between the two VPCS. The communication is made by creating two UDP tunnels.

```
# curl -X POST "http://localhost:8000/v1/projects/42f9feee-3217-4104-981e-85d5f0a806ec/vpcs/vms/24d2
{
    "lport": 10000,
    "rhost": "127.0.0.1",
    "rport": 10001,
    "type": "nio_udp"
}
# curl -X POST "http://localhost:8000/v1/projects/42f9feee-3217-4104-981e-85d5f0a806ec/vpcs/vms/daef
{
   "lport": 10001,
   "rhost": "127.0.0.1",
    "rport": 10000,
    "type": "nio_udp"
}
```
#### Now we can start the two VM

# curl -X POST "http://localhost:8000/v1/projects/42f9feee-3217-4104-981e-85d5f0a806ec/vpcs/vms/24d2e16b-fbef-4259-ae34-7bc21a41ee28/start" -d "{}" # curl -X POST "http://localhost:8000/v1/projects/42f9feee-3217-4104-981e-85d5f0a806ec/vpcs/vms/daef

Everything should be started now. You can connect via telnet to the different VM. The port is the field console in the create VM request.

```
# telnet 127.0.0.1 2000
Trying 127.0.0.1...
Connected to localhost.
Escape character is '^]'.
Welcome to Virtual PC Simulator, version 0.6
Dedicated to Daling.
Build time: Dec 29 2014 12:51:46
Copyright (c) 2007-2014, Paul Meng (mirnshi@gmail.com)
All rights reserved.
VPCS is free software, distributed under the terms of the "BSD" licence.
Source code and license can be found at vpcs.sf.net.
For more information, please visit wiki.freecode.com.cn.
Press '?' to get help.
VPCS> ip 192.168.1.1
Checking for duplicate address...
PC1 : 192.168.1.1 255.255.255.0
VPCS> disconnect
Good-bye
Connection closed by foreign host.
# telnet 127.0.0.1 2001
```
telnet 127.0.0.1 2001 Trying 127.0.0.1... Connected to localhost. Escape character is '^]'. Welcome to Virtual PC Simulator, version 0.6 Dedicated to Daling. Build time: Dec 29 2014 12:51:46 Copyright (c) 2007-2014, Paul Meng (mirnshi@gmail.com) All rights reserved. VPCS is free software, distributed under the terms of the "BSD" licence. Source code and license can be found at vpcs.sf.net. For more information, please visit wiki.freecode.com.cn. Press '?' to get help. VPCS> ip 192.168.1.2 Checking for duplicate address... PC1 : 192.168.1.2 255.255.255.0 VPCS> ping 192.168.1.1 84 bytes from 192.168.1.1 icmp\_seq=1 ttl=64 time=0.179 ms 84 bytes from 192.168.1.1 icmp\_seq=2 ttl=64 time=0.218 ms 84 bytes from 192.168.1.1 icmp\_seq=3 ttl=64 time=0.190 ms 84 bytes from 192.168.1.1 icmp\_seq=4 ttl=64 time=0.198 ms 84 bytes from 192.168.1.1 icmp\_seq=5 ttl=64 time=0.185 ms VPCS> disconnect Good-bye Connection closed by foreign host.

# **Limitations**

# <span id="page-14-1"></span><span id="page-14-0"></span>**4.1 Concurrency**

A VM can't process multiple request in the same time. But you can make multiple request on multiple VM. It's transparent for the client when the first request on a VM start a lock is acquire for this VM id and released for the next request at the end. You can safely send all the requests in the same time and let the server manage an efficent concurrency.

We think it can be a little slower for some operations, but it's remove a big complexity for the client due to the fact only some command on some VM can be concurrent.

# <span id="page-14-2"></span>**4.2 Authentification**

In this version of the API you have no authentification system. If you listen on your network interface instead of localhost be carefull. Due to the nature of the multiple supported VM it's easy for an user to upload and run code on your machine.

# **Notifications**

<span id="page-16-0"></span>You can receive notification from the server if you listen the HTTP stream /notifications. The available notification are: \* ping \* vm.created \* vm.started \* vm.stopped \* log.error

# **Glossary**

# <span id="page-18-1"></span><span id="page-18-0"></span>**6.1 VM**

A Virtual Machine (Dynamips, IOU, Qemu, VPCS...)

# <span id="page-18-2"></span>**6.2 Adapter**

The physical network interface. The adapter can contain multiple ports.

# <span id="page-18-3"></span>**6.3 Port**

A port is an opening on network adapter that cable plug into.

For example a VM can have a serial and an ethernet adapter plugged in. The ethernet adapter can have 4 ports.

# **Development**

# <span id="page-20-1"></span><span id="page-20-0"></span>**7.1 Code convention**

You should respect all the PEP8 convention except the rule about max line length.

# <span id="page-20-2"></span>**7.2 Documentation**

### **7.2.1 Build doc**

In the project root folder:

./scripts/documentation.sh

The output is available inside *docs/\_build/html*

# <span id="page-20-3"></span>**7.3 Tests**

# **7.3.1 Run tests**

py.test -v

# **API Endpoints**

# <span id="page-22-1"></span><span id="page-22-0"></span>**8.1 Config**

### <span id="page-22-2"></span>**8.1.1 /v1/config/reload**

#### **Contents**

- *[/v1/config/reload](#page-22-2)*
	- *[POST /v1/config/reload](#page-22-3)*
		- \* *[Response status codes](#page-22-4)*
		- \* *[Sample session](#page-22-5)*

#### <span id="page-22-3"></span>**POST /v1/config/reload**

Check if version is the same as the server

#### <span id="page-22-4"></span>**Response status codes**

- 201: Config reload
- 403: Config reload refused

#### <span id="page-22-5"></span>**Sample session**

```
curl -i -X POST 'http://localhost:8000/v1/config/reload' -d '{}'
POST /v1/config/reload HTTP/1.1
{}
HTTP/1.1 201
ACCESS-CONTROL-ALLOW-ORIGIN: *
CONNECTION: keep-alive
CONTENT-LENGTH: 0
DATE: Thu, 08 Jan 2015 16:09:15 GMT
```

```
SERVER: Python/3.4 GNS3/1.4.0.dev9
X-ROUTE: /v1/config/reload
```
# <span id="page-23-0"></span>**8.2 Docker**

### <span id="page-23-1"></span>**8.2.1 /v1/docker/images**

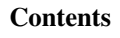

- *[/v1/docker/images](#page-23-1)*
	- *[GET /v1/docker/images](#page-23-2)* \* *[Response status codes](#page-23-3)*
- 

#### <span id="page-23-2"></span>**GET /v1/docker/images**

Get all available Docker images

#### <span id="page-23-3"></span>**Response status codes**

• 200: Success

# <span id="page-23-4"></span>**8.2.2 /v1/projects/{project\_id}/docker/images**

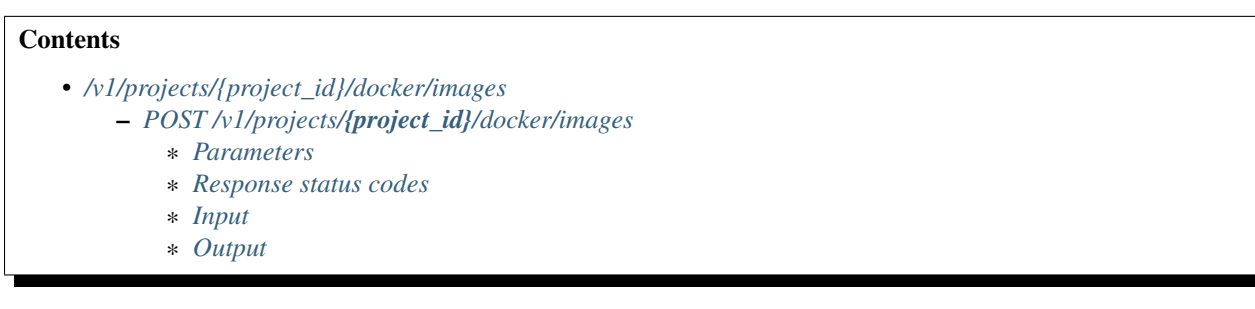

### <span id="page-23-5"></span>**POST /v1/projects/{project\_id}/docker/images**

Create a new Docker container

#### <span id="page-23-6"></span>**Parameters**

• project\_id: UUID for the project

#### <span id="page-24-0"></span>**Response status codes**

- 400: Invalid request
- 201: Instance created
- 409: Conflict

#### <span id="page-24-1"></span>**Input**

#### <span id="page-24-2"></span>**Output**

# <span id="page-24-3"></span>**8.2.3 /v1/projects/{project\_id}/docker/images/{id}**

#### **Contents**

• *[/v1/projects/{project\\_id}/docker/images/{id}](#page-24-3)* – *[DELETE /v1/projects/](#page-24-4){project\_id}/docker/images/{id}* \* *[Parameters](#page-24-5)*

\* *[Response status codes](#page-24-6)*

#### <span id="page-24-4"></span>**DELETE /v1/projects/{project\_id}/docker/images/{id}**

Delete a Docker container

#### <span id="page-24-5"></span>**Parameters**

- id: ID for the container
- project\_id: UUID for the project

#### <span id="page-24-6"></span>**Response status codes**

- 400: Invalid request
- 404: Instance doesn't exist
- 204: Instance deleted

### <span id="page-24-7"></span>8.2.4 /v1/projects/{project\_id}/docker/images/{id}/adapters/{adapter\_number:d+}/ports/{port\_nu

#### **Contents**

- *[/v1/projects/{project\\_id}/docker/images/{id}/adapters/{adapter\\_number:d+}/ports/{port\\_number:d+}/nio](#page-24-7)*
	- *POST /v1/projects/{project\_id}/docker/images/{id}/adapters/[{adapter\\_number:d+}](#page-25-0)/ports/{port\_number:d+}/nio* \* *[Parameters](#page-25-1)*
		-
		- \* *[Response status codes](#page-25-2)*
		- *DELETE /v1/projects/{project\_id}/docker/images/{id}/adapters/[{adapter\\_number:d+}](#page-25-3)/ports/{port\_number:d+}/nio*
			- \* *[Parameters](#page-25-4)*
			- \* *[Response status codes](#page-25-5)*

#### <span id="page-25-0"></span>**POST /v1/projects/{project\_id}/docker/images/{id}/adapters/{adapter\_number:d+}/ports/{port\_number:d+}/nio**

Add a NIO to a Docker container

#### <span id="page-25-1"></span>**Parameters**

- adapter\_number: Adapter where the nio should be added
- id: ID of the container
- **project\_id:** UUID for the project
- port\_number: Port on the adapter

#### <span id="page-25-2"></span>**Response status codes**

- 400: Invalid request
- 201: NIO created
- 404: Instance doesn't exist

#### <span id="page-25-3"></span>**DELETE /v1/projects/{project\_id}/docker/images/{id}/adapters/{adapter\_number:d+}/ports/{port\_number:d+}/nio**

Remove a NIO from a Docker container

#### <span id="page-25-4"></span>**Parameters**

- adapter\_number: Adapter where the nio should be added
- id: ID of the container
- **project\_id:** UUID for the project
- port\_number: Port on the adapter

#### <span id="page-25-5"></span>**Response status codes**

- 400: Invalid request
- 404: Instance doesn't exist
- 204: NIO deleted

# <span id="page-26-0"></span>**8.2.5 /v1/projects/{project\_id}/docker/images/{id}/reload**

### **Contents**

• *[/v1/projects/{project\\_id}/docker/images/{id}/reload](#page-26-0)*

- *[POST /v1/projects/](#page-26-1){project\_id}/docker/images/{id}/reload*
	- \* *[Parameters](#page-26-2)*
	- \* *[Response status codes](#page-26-3)*
	- \* *[Input](#page-26-4)*
	- \* *[Output](#page-26-5)*

#### <span id="page-26-1"></span>**POST /v1/projects/{project\_id}/docker/images/{id}/reload**

Restart a Docker container

#### <span id="page-26-2"></span>**Parameters**

- id: ID of the container
- **project\_id:** UUID of the project

#### <span id="page-26-3"></span>**Response status codes**

- 400: Invalid request
- 404: Instance doesn't exist
- 204: Instance restarted

#### <span id="page-26-4"></span>**Input**

<span id="page-26-5"></span>**Output**

# <span id="page-26-6"></span>**8.2.6 /v1/projects/{project\_id}/docker/images/{id}/start**

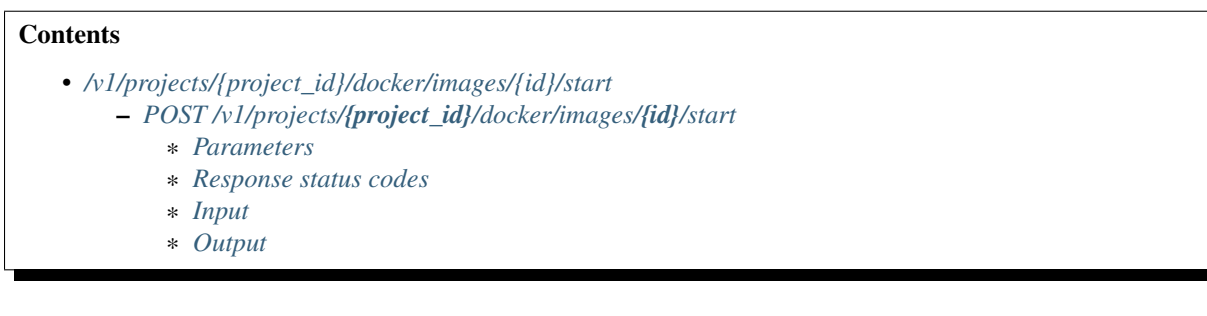

#### <span id="page-26-7"></span>**POST /v1/projects/{project\_id}/docker/images/{id}/start**

Start a Docker container

#### <span id="page-27-0"></span>**Parameters**

- **id**: ID of the container
- **project\_id:** UUID of the project

#### <span id="page-27-1"></span>**Response status codes**

- 400: Invalid request
- 404: Instance doesn't exist
- 204: Instance started

#### <span id="page-27-2"></span>**Input**

<span id="page-27-3"></span>**Output**

# <span id="page-27-4"></span>**8.2.7 /v1/projects/{project\_id}/docker/images/{id}/stop**

#### **Contents**

```
• /v1/projects/{project_id}/docker/images/{id}/stop
    – POST /v1/projects/{project_id}/docker/images/{id}/stop
```
- \* *[Parameters](#page-27-6)*
- \* *[Response status codes](#page-27-7)*
- \* *[Input](#page-28-1)*
- \* *[Output](#page-28-2)*

### <span id="page-27-5"></span>**POST /v1/projects/{project\_id}/docker/images/{id}/stop**

#### Stop a Docker container

#### <span id="page-27-6"></span>**Parameters**

- id: ID of the container
- project\_id: UUID of the project

#### <span id="page-27-7"></span>**Response status codes**

- 400: Invalid request
- 404: Instance doesn't exist
- 204: Instance stopped

<span id="page-28-1"></span>**Input**

<span id="page-28-2"></span>**Output**

# <span id="page-28-3"></span>**8.2.8 /v1/projects/{project\_id}/docker/images/{id}/suspend**

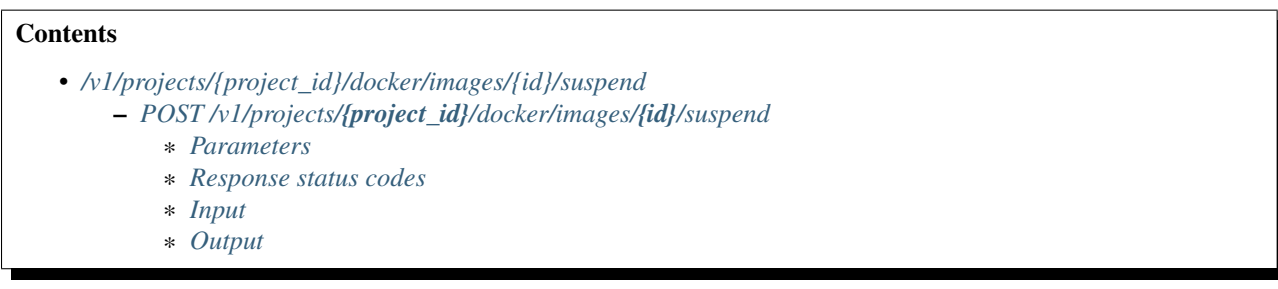

### <span id="page-28-4"></span>**POST /v1/projects/{project\_id}/docker/images/{id}/suspend**

Pause a Docker container

#### <span id="page-28-5"></span>**Parameters**

- id: ID of the container
- project\_id: UUID of the project

#### <span id="page-28-6"></span>**Response status codes**

- 400: Invalid request
- 404: Instance doesn't exist
- 204: Instance paused

<span id="page-28-7"></span>**Input**

<span id="page-28-8"></span>**Output**

# <span id="page-28-0"></span>**8.3 Dynamips device**

# <span id="page-28-9"></span>**8.3.1 /v1/projects/{project\_id}/dynamips/devices**

#### **Contents**

- *[/v1/projects/{project\\_id}/dynamips/devices](#page-28-9)*
	- *[POST /v1/projects/](#page-29-0){project\_id}/dynamips/devices*
		- \* *[Parameters](#page-29-1)*
		- \* *[Response status codes](#page-29-2)*
		- \* *[Input](#page-29-3)*
		- \* *[Output](#page-29-4)*

#### <span id="page-29-0"></span>**POST /v1/projects/{project\_id}/dynamips/devices**

Create a new Dynamips device instance

#### <span id="page-29-1"></span>**Parameters**

• project\_id: UUID for the project

#### <span id="page-29-2"></span>**Response status codes**

- 400: Invalid request
- 201: Instance created
- 409: Conflict

<span id="page-29-3"></span>**Input**

<span id="page-29-4"></span>**Output**

# <span id="page-29-5"></span>**8.3.2 /v1/projects/{project\_id}/dynamips/devices/{device\_id}**

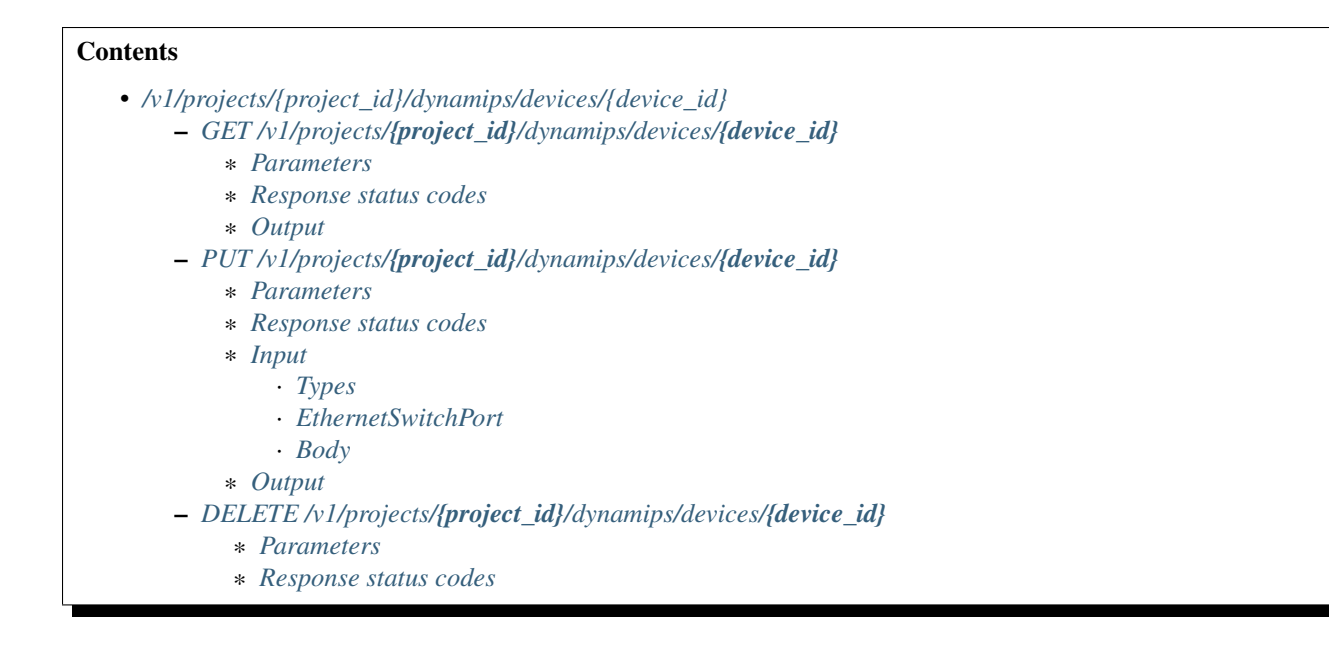

#### <span id="page-30-0"></span>**GET /v1/projects/{project\_id}/dynamips/devices/{device\_id}**

Get a Dynamips device instance

#### <span id="page-30-1"></span>**Parameters**

- device\_id: UUID for the instance
- project\_id: UUID for the project

#### <span id="page-30-2"></span>**Response status codes**

- 200: Success
- 400: Invalid request
- 404: Instance doesn't exist

#### <span id="page-30-3"></span>**Output**

#### <span id="page-30-4"></span>**PUT /v1/projects/{project\_id}/dynamips/devices/{device\_id}**

Update a Dynamips device instance

#### <span id="page-30-5"></span>**Parameters**

- device\_id: UUID for the instance
- project\_id: UUID for the project

#### <span id="page-31-0"></span>**Response status codes**

- 200: Instance updated
- 400: Invalid request
- 404: Instance doesn't exist
- 409: Conflict

#### <span id="page-31-1"></span>**Input**

<span id="page-31-2"></span>Types

<span id="page-31-3"></span>EthernetSwitchPort Ethernet switch port

<span id="page-31-4"></span>Body

#### <span id="page-31-5"></span>**Output**

#### <span id="page-31-6"></span>**DELETE /v1/projects/{project\_id}/dynamips/devices/{device\_id}**

Delete a Dynamips device instance

#### <span id="page-31-7"></span>**Parameters**

- device\_id: UUID for the instance
- project\_id: UUID for the project

#### <span id="page-31-8"></span>**Response status codes**

- 400: Invalid request
- 404: Instance doesn't exist
- 204: Instance deleted

# <span id="page-31-9"></span>**8.3.3 /v1/projects/{project\_id}/dynamips/devices/{device\_id}/ports/{port\_number:d+}/nio**

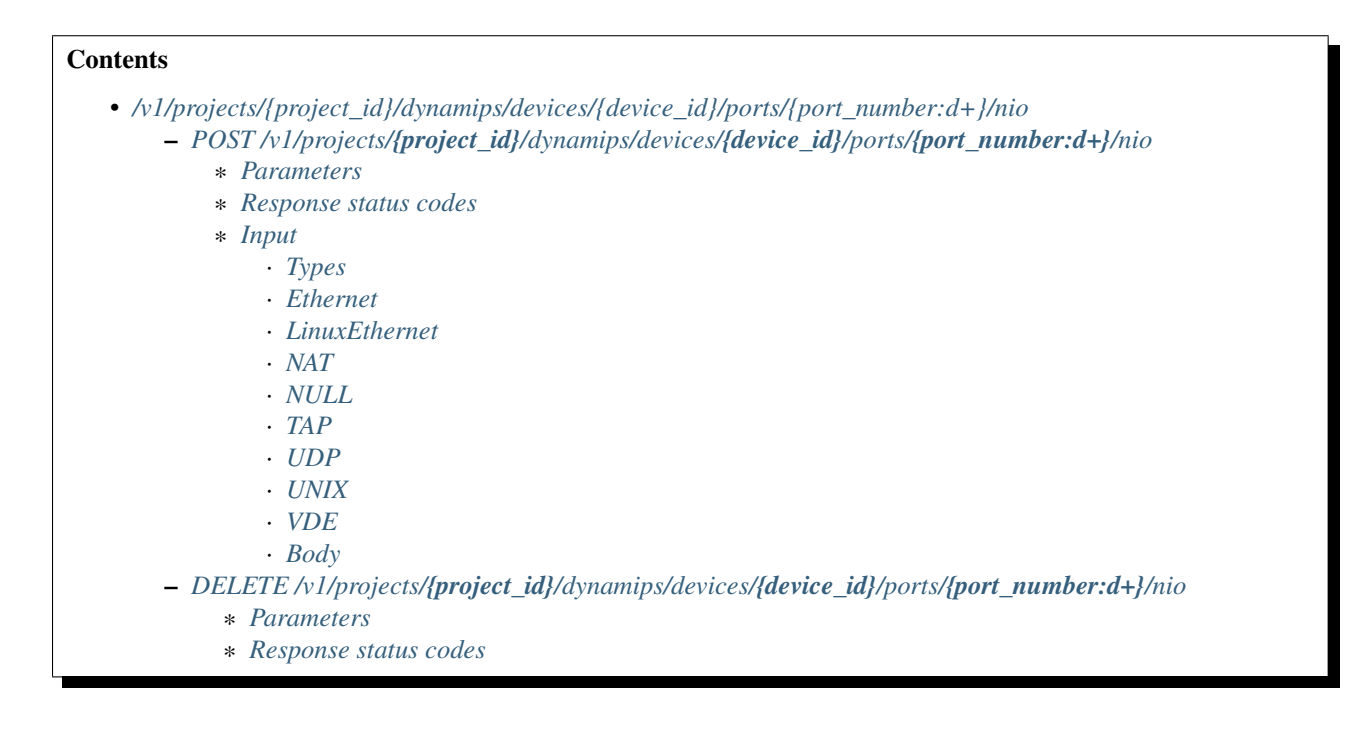

#### <span id="page-32-0"></span>**POST /v1/projects/{project\_id}/dynamips/devices/{device\_id}/ports/{port\_number:d+}/nio**

Add a NIO to a Dynamips device instance

#### <span id="page-32-1"></span>**Parameters**

- device\_id: UUID for the instance
- **project\_id:** UUID for the project
- port\_number: Port on the device

#### <span id="page-32-2"></span>**Response status codes**

- 400: Invalid request
- 201: NIO created
- 404: Instance doesn't exist

#### <span id="page-32-3"></span>**Input**

#### <span id="page-32-4"></span>**Types**

<span id="page-32-5"></span>Ethernet Generic Ethernet Network Input/Output

<span id="page-32-6"></span>LinuxEthernet Linux Ethernet Network Input/Output

<span id="page-33-0"></span>NAT NAT Network Input/Output

<span id="page-33-1"></span>NULL NULL Network Input/Output

- <span id="page-33-2"></span>TAP TAP Network Input/Output
- <span id="page-33-3"></span>UDP UDP Network Input/Output
- <span id="page-33-4"></span>UNIX UNIX Network Input/Output
- <span id="page-33-5"></span>VDE VDE Network Input/Output

#### <span id="page-33-6"></span>Body

#### <span id="page-33-7"></span>**DELETE /v1/projects/{project\_id}/dynamips/devices/{device\_id}/ports/{port\_number:d+}/nio**

Remove a NIO from a Dynamips device instance

#### <span id="page-33-8"></span>**Parameters**

- device\_id: UUID for the instance
- project\_id: UUID for the project
- port\_number: Port on the device

#### <span id="page-33-9"></span>**Response status codes**

- 400: Invalid request
- 404: Instance doesn't exist
- 204: NIO deleted

### <span id="page-33-10"></span>8.3.4 /v1/projects/{project\_id}/dynamips/devices/{device\_id}/ports/{port\_number:d+}/start\_capt

# **Contents**

• *[/v1/projects/{project\\_id}/dynamips/devices/{device\\_id}/ports/{port\\_number:d+}/start\\_capture](#page-33-10)* 

- *POST /v1/projects/{project\_id}[/dynamips/devices/](#page-33-11){device\_id}/ports/{port\_number:d+}/start\_capture*
	- \* *[Parameters](#page-34-0)*
	- \* *[Response status codes](#page-34-1)*
	- \* *[Input](#page-34-2)*

#### <span id="page-33-11"></span>**POST /v1/projects/{project\_id}/dynamips/devices/{device\_id}/ports/{port\_number:d+}/start\_capture**

Start a packet capture on a Dynamips device instance

#### <span id="page-34-0"></span>**Parameters**

- device\_id: UUID for the instance
- **project\_id:** UUID for the project
- port\_number: Port on the device

#### <span id="page-34-1"></span>**Response status codes**

- 200: Capture started
- 400: Invalid request
- 404: Instance doesn't exist

#### <span id="page-34-2"></span>**Input**

# <span id="page-34-3"></span>8.3.5 /v1/projects/{project\_id}/dynamips/devices/{device\_id}/ports/{port\_number:d+}/stop\_capt

#### **Contents**

• *[/v1/projects/{project\\_id}/dynamips/devices/{device\\_id}/ports/{port\\_number:d+}/stop\\_capture](#page-34-3)*

- *POST /v1/projects/{project\_id}[/dynamips/devices/](#page-34-4){device\_id}/ports/{port\_number:d+}/stop\_capture* \* *[Parameters](#page-34-5)*
	- \* *[Response status codes](#page-34-6)*

#### <span id="page-34-4"></span>**POST /v1/projects/{project\_id}/dynamips/devices/{device\_id}/ports/{port\_number:d+}/stop\_capture**

Stop a packet capture on a Dynamips device instance

#### <span id="page-34-5"></span>**Parameters**

- device\_id: UUID for the instance
- project\_id: UUID for the project
- port\_number: Port on the device

#### <span id="page-34-6"></span>**Response status codes**

- 400: Invalid request
- 404: Instance doesn't exist
- 204: Capture stopped

# <span id="page-35-0"></span>**8.4 Dynamips vm**

### <span id="page-35-1"></span>**8.4.1 /v1/dynamips/vms**

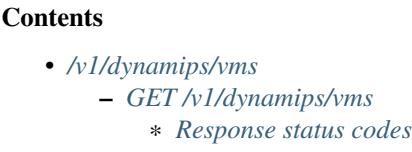

#### <span id="page-35-2"></span>**GET /v1/dynamips/vms**

Retrieve the list of Dynamips VMS

#### <span id="page-35-3"></span>**Response status codes**

• 200: List of Dynamips VM retrieved

# <span id="page-35-4"></span>**8.4.2 /v1/dynamips/vms/{path}**

#### **Contents**

• *[/v1/dynamips/vms/{path}](#page-35-4)* – *[POST /v1/dynamips/vms/](#page-35-5){path}*

\* *[Response status codes](#page-35-6)*

#### <span id="page-35-5"></span>**POST /v1/dynamips/vms/{path}**

Upload Dynamips image.

#### <span id="page-35-6"></span>**Response status codes**

• 204: Image uploaded

# <span id="page-35-7"></span>**8.4.3 /v1/projects/{project\_id}/dynamips/vms**

### **Contents**

- *[/v1/projects/{project\\_id}/dynamips/vms](#page-35-7)*
	- *[POST /v1/projects/](#page-36-0){project\_id}/dynamips/vms*
		- \* *[Parameters](#page-36-1)*
		- \* *[Response status codes](#page-36-2)*
		- \* *[Input](#page-36-3)*
		- \* *[Output](#page-36-4)*
## **POST /v1/projects/{project\_id}/dynamips/vms**

Create a new Dynamips VM instance

#### **Parameters**

• project\_id: UUID for the project

#### **Response status codes**

- 400: Invalid request
- 201: Instance created
- 409: Conflict

**Input**

#### **Output**

## <span id="page-36-0"></span>**8.4.4 /v1/projects/{project\_id}/dynamips/vms/{vm\_id}**

**Contents** 

```
• /v1/projects/{project_id}/dynamips/vms/{vm_id}
    – GET /v1/projects/{project_id}/dynamips/vms/{vm_id}
```
- \* *[Parameters](#page-36-2)*
	- \* *[Response status codes](#page-37-0)*
- \* *[Output](#page-37-1)*
- *[PUT /v1/projects/](#page-37-2){project\_id}/dynamips/vms/{vm\_id}*
	- \* *[Parameters](#page-37-3)*
	- \* *[Response status codes](#page-37-4)*
	- \* *[Input](#page-37-5)*
	- \* *[Output](#page-37-6)*
- *[DELETE /v1/projects/](#page-37-7){project\_id}/dynamips/vms/{vm\_id}*
	- \* *[Parameters](#page-37-8)*
	- \* *[Response status codes](#page-37-9)*

## <span id="page-36-1"></span>**GET /v1/projects/{project\_id}/dynamips/vms/{vm\_id}**

Get a Dynamips VM instance

#### <span id="page-36-2"></span>**Parameters**

- project\_id: UUID for the project
- vm\_id: UUID for the instance

## <span id="page-37-0"></span>**Response status codes**

- 200: Success
- 400: Invalid request
- 404: Instance doesn't exist

## <span id="page-37-1"></span>**Output**

## <span id="page-37-2"></span>**PUT /v1/projects/{project\_id}/dynamips/vms/{vm\_id}**

Update a Dynamips VM instance

## <span id="page-37-3"></span>**Parameters**

- project\_id: UUID for the project
- vm\_id: UUID for the instance

#### <span id="page-37-4"></span>**Response status codes**

- 200: Instance updated
- 400: Invalid request
- 404: Instance doesn't exist
- 409: Conflict

## <span id="page-37-5"></span>**Input**

## <span id="page-37-6"></span>**Output**

## <span id="page-37-7"></span>**DELETE /v1/projects/{project\_id}/dynamips/vms/{vm\_id}**

Delete a Dynamips VM instance

## <span id="page-37-8"></span>**Parameters**

- project\_id: UUID for the project
- <span id="page-37-9"></span>• vm\_id: UUID for the instance

- 400: Invalid request
- 404: Instance doesn't exist
- 204: Instance deleted

# <span id="page-38-0"></span>8.4.5 /v1/projects/{project\_id}/dynamips/vms/{vm\_id}/adapters/{adapter\_number:d+}/ports/{por

## **Contents**

- /v1/projects/{project\_id}/dynamips/yms/{ym\_id}/adapters/{adapter\_number:d+}/ports/{port\_number:d+}/nio – *POST /v1/projects/{project\_id}/dynamips/vms/{vm\_id}/adapters/[{adapter\\_number:d+}](#page-38-1)/ports/{port\_number:d+}/nio*
	- \* *[Parameters](#page-38-2)*
		- \* *[Response status codes](#page-38-3)*
	- *DELETE /v1/projects/{project\_id}/dynamips/vms/{vm\_id}/adapters/[{adapter\\_number:d+}](#page-38-4)/ports/{port\_number:d+}/nio* \* *[Parameters](#page-38-5)*
		- \* *[Response status codes](#page-39-0)*

## <span id="page-38-1"></span>**POST /v1/projects/{project\_id}/dynamips/vms/{vm\_id}/adapters/{adapter\_number:d+}/ports/{port\_number:d+}/nio**

Add a NIO to a Dynamips VM instance

#### <span id="page-38-2"></span>**Parameters**

- adapter\_number: Adapter where the nio should be added
- **project\_id:** UUID for the project
- port\_number: Port on the adapter
- vm id: UUID for the instance

#### <span id="page-38-3"></span>**Response status codes**

- 400: Invalid request
- 201: NIO created
- 404: Instance doesn't exist

## <span id="page-38-4"></span>**DELETE /v1/projects/{project\_id}/dynamips/vms/{vm\_id}/adapters/{adapter\_number:d+}/ports/{port\_number:d+}/nio**

Remove a NIO from a Dynamips VM instance

#### <span id="page-38-5"></span>**Parameters**

- adapter\_number: Adapter from where the nio should be removed
- **project\_id**: UUID for the project
- port\_number: Port on the adapter
- vm\_id: UUID for the instance

#### <span id="page-39-0"></span>**Response status codes**

- 400: Invalid request
- 404: Instance doesn't exist
- 204: NIO deleted

# <span id="page-39-1"></span>8.4.6 /v1/projects/{project\_id}/dynamips/vms/{vm\_id}/adapters/{adapter\_number:d+}/ports/{por

## **Contents**

- *[/v1/projects/{project\\_id}/dynamips/vms/{vm\\_id}/adapters/{adapter\\_number:d+}/ports/{port\\_number:d+}/start\\_capture](#page-39-1)* – *POST /v1/projects/{project\_id}/dynamips/vms/{vm\_id}/adapters/[{adapter\\_number:d+}](#page-39-2)/ports/{port\_number:d+}/start\_capture*
	- \* *[Parameters](#page-39-3)*
	- \* *[Response status codes](#page-39-4)*
	- \* *[Input](#page-39-5)*

## <span id="page-39-2"></span>POST /v1/projects/{project\_id}/dynamips/vms/{vm\_id}/adapters/{adapter\_number:d+}/ports/{port\_number:d+}/start

Start a packet capture on a Dynamips VM instance

## <span id="page-39-3"></span>**Parameters**

- adapter\_number: Adapter to start a packet capture
- project\_id: UUID for the project
- port\_number: Port on the adapter
- vm id: UUID for the instance

## <span id="page-39-4"></span>**Response status codes**

- 200: Capture started
- 400: Invalid request
- 404: Instance doesn't exist

#### <span id="page-39-5"></span>**Input**

# <span id="page-39-6"></span>8.4.7 /v1/projects/{project\_id}/dynamips/vms/{vm\_id}/adapters/{adapter\_number:d+}/ports/{por

## **Contents**

- *[/v1/projects/{project\\_id}/dynamips/vms/{vm\\_id}/adapters/{adapter\\_number:d+}/ports/{port\\_number:d+}/stop\\_capture](#page-39-6)* – *POST /v1/projects/{project\_id}/dynamips/vms/{vm\_id}/adapters/[{adapter\\_number:d+}](#page-40-0)/ports/{port\_number:d+}/stop\_capture*
	- \* *[Parameters](#page-40-1)*
	- \* *[Response status codes](#page-40-2)*

## <span id="page-40-0"></span>POST /v1/projects/{project\_id}/dynamips/vms/{vm\_id}/adapters/{adapter\_number:d+}/ports/{port\_number:d+}/stop

Stop a packet capture on a Dynamips VM instance

## <span id="page-40-1"></span>**Parameters**

- adapter\_number: Adapter to stop a packet capture
- project\_id: UUID for the project
- port\_number: Port on the adapter (always 0)
- vm id: UUID for the instance

#### <span id="page-40-2"></span>**Response status codes**

- 400: Invalid request
- 404: Instance doesn't exist
- 204: Capture stopped

## <span id="page-40-3"></span>**8.4.8 /v1/projects/{project\_id}/dynamips/vms/{vm\_id}/auto\_idlepc**

## **Contents**

- *[/v1/projects/{project\\_id}/dynamips/vms/{vm\\_id}/auto\\_idlepc](#page-40-3)*
	- *[GET /v1/projects/](#page-40-4){project\_id}/dynamips/vms/{vm\_id}/auto\_idlepc*
		- \* *[Response status codes](#page-40-5)*

## <span id="page-40-4"></span>**GET /v1/projects/{project\_id}/dynamips/vms/{vm\_id}/auto\_idlepc**

Retrieve the idlepc proposals

## <span id="page-40-5"></span>**Response status codes**

- 200: Best Idle-pc value found
- 400: Invalid request
- 404: Instance doesn't exist

## <span id="page-40-6"></span>**8.4.9 /v1/projects/{project\_id}/dynamips/vms/{vm\_id}/configs**

## **Contents**

- *[/v1/projects/{project\\_id}/dynamips/vms/{vm\\_id}/configs](#page-40-6)*
	- *[GET /v1/projects/](#page-41-0){project\_id}/dynamips/vms/{vm\_id}/configs*
		- \* *[Response status codes](#page-41-1)*
		- \* *[Output](#page-41-2)*

## <span id="page-41-0"></span>**GET /v1/projects/{project\_id}/dynamips/vms/{vm\_id}/configs**

Retrieve the startup and private configs content

#### <span id="page-41-1"></span>**Response status codes**

- 200: Configs retrieved
- 400: Invalid request
- 404: Instance doesn't exist

#### <span id="page-41-2"></span>**Output**

## <span id="page-41-3"></span>**8.4.10 /v1/projects/{project\_id}/dynamips/vms/{vm\_id}/configs/save**

## **Contents**

- *[/v1/projects/{project\\_id}/dynamips/vms/{vm\\_id}/configs/save](#page-41-3)*
	- *[POST /v1/projects/](#page-41-4){project\_id}/dynamips/vms/{vm\_id}/configs/save*
		- \* *[Response status codes](#page-41-5)*

## <span id="page-41-4"></span>**POST /v1/projects/{project\_id}/dynamips/vms/{vm\_id}/configs/save**

Save the startup and private configs content

#### <span id="page-41-5"></span>**Response status codes**

- 200: Configs saved
- 400: Invalid request
- 404: Instance doesn't exist

## <span id="page-41-6"></span>**8.4.11 /v1/projects/{project\_id}/dynamips/vms/{vm\_id}/idlepc\_proposals**

## **Contents**

- *[/v1/projects/{project\\_id}/dynamips/vms/{vm\\_id}/idlepc\\_proposals](#page-41-6)*
	- *GET /v1/projects/{project\_id}/dynamips/vms/{vm\_id}[/idlepc\\_proposals](#page-42-0)*
		- \* *[Response status codes](#page-42-1)*

## <span id="page-42-0"></span>**GET /v1/projects/{project\_id}/dynamips/vms/{vm\_id}/idlepc\_proposals**

Retrieve the idlepc proposals

#### <span id="page-42-1"></span>**Response status codes**

- 200: Idle-PCs retrieved
- 400: Invalid request
- 404: Instance doesn't exist

## <span id="page-42-2"></span>**8.4.12 /v1/projects/{project\_id}/dynamips/vms/{vm\_id}/reload**

#### **Contents**

- *[/v1/projects/{project\\_id}/dynamips/vms/{vm\\_id}/reload](#page-42-2)*
	- *[POST /v1/projects/](#page-42-3){project\_id}/dynamips/vms/{vm\_id}/reload*
		- \* *[Parameters](#page-42-4)*
		- \* *[Response status codes](#page-42-5)*

## <span id="page-42-3"></span>**POST /v1/projects/{project\_id}/dynamips/vms/{vm\_id}/reload**

Reload a Dynamips VM instance

#### <span id="page-42-4"></span>**Parameters**

- project\_id: UUID for the project
- <span id="page-42-5"></span>• vm\_id: UUID for the instance

- 400: Invalid request
- 404: Instance doesn't exist
- 204: Instance reloaded

# <span id="page-43-0"></span>**8.4.13 /v1/projects/{project\_id}/dynamips/vms/{vm\_id}/resume**

## **Contents**

- *[/v1/projects/{project\\_id}/dynamips/vms/{vm\\_id}/resume](#page-43-0)*
	- *[POST /v1/projects/](#page-43-1){project\_id}/dynamips/vms/{vm\_id}/resume*
		- \* *[Parameters](#page-43-2)*
		- \* *[Response status codes](#page-43-3)*

## <span id="page-43-1"></span>**POST /v1/projects/{project\_id}/dynamips/vms/{vm\_id}/resume**

Resume a suspended Dynamips VM instance

#### <span id="page-43-2"></span>**Parameters**

- project\_id: UUID for the project
- vm\_id: UUID for the instance

#### <span id="page-43-3"></span>**Response status codes**

- 400: Invalid request
- 404: Instance doesn't exist
- 204: Instance resumed

## <span id="page-43-4"></span>**8.4.14 /v1/projects/{project\_id}/dynamips/vms/{vm\_id}/start**

## **Contents**

- *[/v1/projects/{project\\_id}/dynamips/vms/{vm\\_id}/start](#page-43-4)*
	- *[POST /v1/projects/](#page-43-5){project\_id}/dynamips/vms/{vm\_id}/start*
		- \* *[Parameters](#page-43-6)*
		- \* *[Response status codes](#page-44-0)*

## <span id="page-43-5"></span>**POST /v1/projects/{project\_id}/dynamips/vms/{vm\_id}/start**

Start a Dynamips VM instance

## <span id="page-43-6"></span>**Parameters**

- **project\_id:** UUID for the project
- vm\_id: UUID for the instance

#### <span id="page-44-0"></span>**Response status codes**

- 400: Invalid request
- 404: Instance doesn't exist
- 204: Instance started

## <span id="page-44-1"></span>**8.4.15 /v1/projects/{project\_id}/dynamips/vms/{vm\_id}/stop**

## **Contents**

- *[/v1/projects/{project\\_id}/dynamips/vms/{vm\\_id}/stop](#page-44-1)*
	- *[POST /v1/projects/](#page-44-2){project\_id}/dynamips/vms/{vm\_id}/stop*
		- \* *[Parameters](#page-44-3)*
		- \* *[Response status codes](#page-44-4)*

## <span id="page-44-2"></span>**POST /v1/projects/{project\_id}/dynamips/vms/{vm\_id}/stop**

Stop a Dynamips VM instance

#### <span id="page-44-3"></span>**Parameters**

- project\_id: UUID for the project
- vm\_id: UUID for the instance

#### <span id="page-44-4"></span>**Response status codes**

- 400: Invalid request
- 404: Instance doesn't exist
- 204: Instance stopped

## <span id="page-44-5"></span>**8.4.16 /v1/projects/{project\_id}/dynamips/vms/{vm\_id}/suspend**

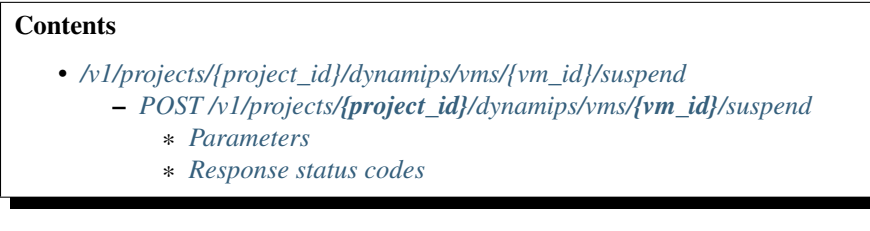

## <span id="page-44-6"></span>**POST /v1/projects/{project\_id}/dynamips/vms/{vm\_id}/suspend**

Suspend a Dynamips VM instance

## <span id="page-45-0"></span>**Parameters**

- project\_id: UUID for the project
- vm\_id: UUID for the instance

## <span id="page-45-1"></span>**Response status codes**

- 400: Invalid request
- 404: Instance doesn't exist
- 204: Instance suspended

# **8.5 File**

## <span id="page-45-2"></span>**8.5.1 /v1/files/stream**

## **Contents**

- *[/v1/files/stream](#page-45-2)*
	- *[GET /v1/files/stream](#page-45-3)*
		- \* *[Response status codes](#page-45-4)*
		- \* *[Input](#page-45-5)*

## <span id="page-45-3"></span>**GET /v1/files/stream**

Stream a file from the server

## <span id="page-45-4"></span>**Response status codes**

- 200: File retrieved
- 409: Can't access to file
- 404: File doesn't exist

<span id="page-45-5"></span>**Input**

# **8.6 Iou**

## <span id="page-45-6"></span>**8.6.1 /v1/iou/vms**

## **Contents**

• *[/v1/iou/vms](#page-45-6)*

- *[GET /v1/iou/vms](#page-46-0)*
	- \* *[Response status codes](#page-46-1)*
	- \* *[Sample session](#page-46-2)*

## <span id="page-46-0"></span>**GET /v1/iou/vms**

Retrieve the list of IOU VMS

#### <span id="page-46-1"></span>**Response status codes**

• 200: List of IOU VM retrieved

### <span id="page-46-2"></span>**Sample session**

```
curl -i -X GET 'http://localhost:8000/v1/iou/vms'
GET /v1/iou/vms HTTP/1.1
HTTP/1.1 200
ACCESS-CONTROL-ALLOW-ORIGIN: *
CONNECTION: keep-alive
CONTENT-LENGTH: 72
CONTENT-TYPE: application/json
DATE: Thu, 08 Jan 2015 16:09:15 GMT
SERVER: Python/3.4 GNS3/1.4.0.dev9
X-ROUTE: /v1/iou/vms
[
    {
        "filename": "iou.bin",
        "path": "iou.bin"
    }
]
```
## <span id="page-46-3"></span>**8.6.2 /v1/iou/vms/{path}**

## **Contents**

• *[/v1/iou/vms/{path}](#page-46-3)* – *[POST /v1/iou/vms/](#page-47-0){path}* \* *[Response status codes](#page-47-1)*

### <span id="page-47-0"></span>**POST /v1/iou/vms/{path}**

Upload IOU image.

#### <span id="page-47-1"></span>**Response status codes**

• 204: Image uploaded

## <span id="page-47-2"></span>**8.6.3 /v1/projects/{project\_id}/iou/vms**

#### **Contents**

- *[/v1/projects/{project\\_id}/iou/vms](#page-47-2)* – *[POST /v1/projects/](#page-47-3){project\_id}/iou/vms* \* *[Parameters](#page-47-4)*
	- \* *[Response status codes](#page-47-5)*
	- \* *[Input](#page-47-6)*
	- \* *[Output](#page-47-7)*
	- \* *[Sample session](#page-47-8)*

### <span id="page-47-3"></span>**POST /v1/projects/{project\_id}/iou/vms**

Create a new IOU instance

#### <span id="page-47-4"></span>**Parameters**

• project\_id: UUID for the project

#### <span id="page-47-5"></span>**Response status codes**

- 400: Invalid request
- 201: Instance created
- 409: Conflict

<span id="page-47-6"></span>**Input**

### <span id="page-47-8"></span><span id="page-47-7"></span>**Output**

```
curl -i -X POST 'http://localhost:8000/v1/projects/ale920ca-338a-4e9f-b363-aa607b09dd80/iou/vms' -d
POST /v1/projects/a1e920ca-338a-4e9f-b363-aa607b09dd80/iou/vms HTTP/1.1
{
    "name": "PC TEST 1",
    "path": "/private/var/folders/3s/r2wbv07n7wg4vrsn8741mxxh0000gn/T/pytest-54/test_iou_create_startup
```

```
"startup_config_content": "hostname test",
    "vm_id": "57ca3a20-ffd9-4b99-b35c-038552374f05"
}
HTTP/1.1 201
ACCESS-CONTROL-ALLOW-ORIGIN: *
CONNECTION: keep-alive
CONTENT-LENGTH: 755
CONTENT-TYPE: application/json
DATE: Thu, 08 Jan 2015 16:09:15 GMT
SERVER: Python/3.4 GNS3/1.4.0.dev9
X-ROUTE: /v1/projects/{project_id}/iou/vms
{
    "console": 2000,
    "ethernet_adapters": 2,
    "iourc_path": null,
    "l1_keepalives": false,
    "md5sum": "e573e8f5c93c6c00783f20c7a170aa6c",
    "name": "PC TEST 1",
    "nvram": 128,
    "path": "/private/var/folders/3s/r2wbv07n7wg4vrsn874lmxxh0000gn/T/pytest-54/test_iou_create_startup
    "private_config": null,
    "project_id": "a1e920ca-338a-4e9f-b363-aa607b09dd80",
    "ram": 256,
    "serial_adapters": 2,
    "startup_config": "startup-config.cfg",
    "use_default_iou_values": true,
    "vm_directory": "/var/folders/3s/r2wbv07n7wg4vrsn874lmxxh0000gn/T/tmph6drru9t/a1e920ca-338a-4e9f
    "vm_id": "57ca3a20-ffd9-4b99-b35c-038552374f05"
}
```
## <span id="page-48-0"></span>**8.6.4 /v1/projects/{project\_id}/iou/vms/{vm\_id}**

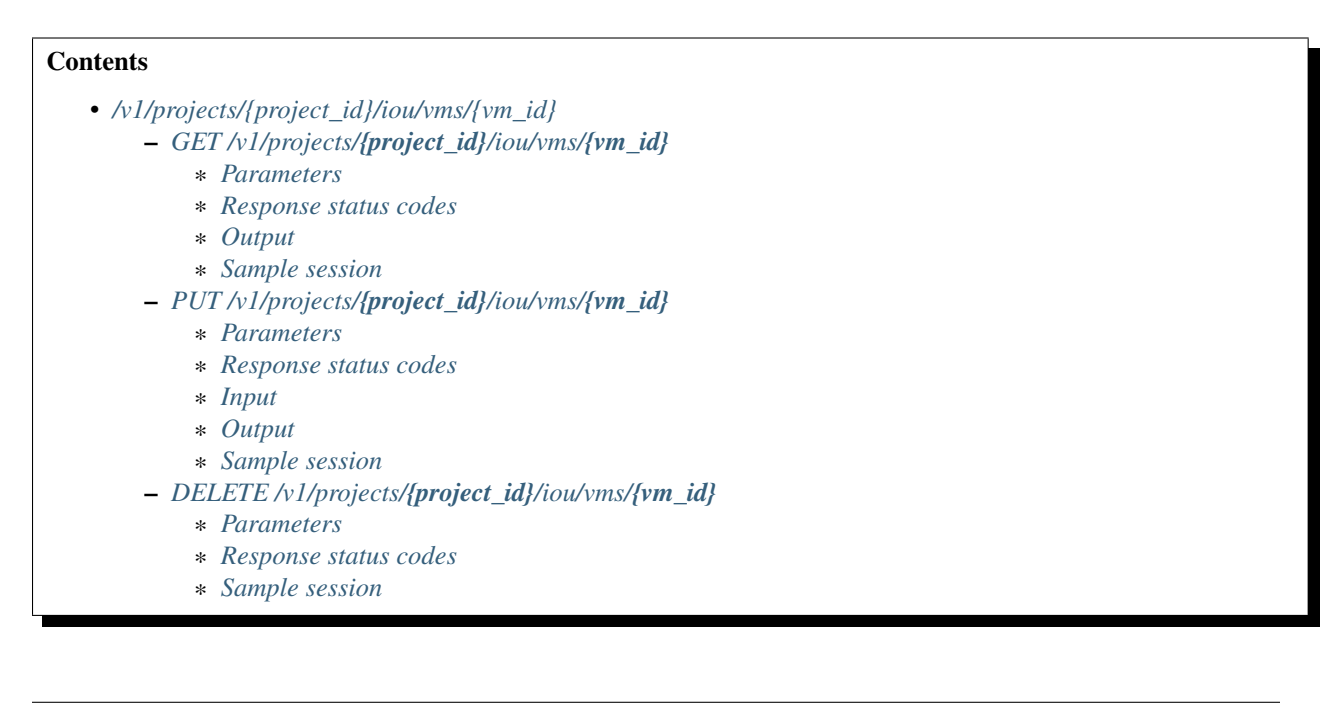

## <span id="page-49-0"></span>**GET /v1/projects/{project\_id}/iou/vms/{vm\_id}**

Get a IOU instance

#### <span id="page-49-1"></span>**Parameters**

- project\_id: UUID for the project
- vm\_id: UUID for the instance

#### <span id="page-49-2"></span>**Response status codes**

- 200: Success
- 400: Invalid request
- 404: Instance doesn't exist

#### <span id="page-49-4"></span><span id="page-49-3"></span>**Output**

```
curl -i -X GET 'http://localhost:8000/v1/projects/a1e920ca-338a-4e9f-b363-aa607b09dd80/iou/vms/1c801
GET /v1/projects/a1e920ca-338a-4e9f-b363-aa607b09dd80/iou/vms/1c801186-7a6d-4e92-9a10-9d61e8bdc25a H
HTTP/1.1 200
ACCESS-CONTROL-ALLOW-ORIGIN: *
CONNECTION: keep-alive
CONTENT-LENGTH: 721
CONTENT-TYPE: application/json
DATE: Thu, 08 Jan 2015 16:09:15 GMT
SERVER: Python/3.4 GNS3/1.4.0.dev9
X-ROUTE: /v1/projects/{project_id}/iou/vms/{vm_id}
{
    "console": 2000,
    "ethernet_adapters": 2,
    "iourc_path": null,
    "l1_keepalives": false,
    "md5sum": "e573e8f5c93c6c00783f20c7a170aa6c",
    "name": "PC TEST 1",
    "nvram": 128,
    "path": "/private/var/folders/3s/r2wbv07n7wg4vrsn8741mxxh0000gn/T/pytest-54/test_iou_get0/iou.bin
    "private_config": null,
    "project_id": "a1e920ca-338a-4e9f-b363-aa607b09dd80",
    "ram": 256,
    "serial_adapters": 2,
    "startup_config": null,
    "use default iou values": true,
    "vm_directory": "/var/folders/3s/r2wbv07n7wg4vrsn874lmxxh0000gn/T/tmph6drru9t/a1e920ca-338a-4e9f
    "vm_id": "1c801186-7a6d-4e92-9a10-9d61e8bdc25a"
}
```
## <span id="page-50-0"></span>**PUT /v1/projects/{project\_id}/iou/vms/{vm\_id}**

Update a IOU instance

#### <span id="page-50-1"></span>**Parameters**

- project\_id: UUID for the project
- vm\_id: UUID for the instance

#### <span id="page-50-2"></span>**Response status codes**

- 200: Instance updated
- 400: Invalid request
- 404: Instance doesn't exist
- 409: Conflict

## <span id="page-50-3"></span>**Input**

#### <span id="page-50-5"></span><span id="page-50-4"></span>**Output**

```
curl -i -X PUT 'http://localhost:8000/v1/projects/ale920ca-338a-4e9f-b363-aa607b09dd80/iou/vms/790ce
PUT /v1/projects/a1e920ca-338a-4e9f-b363-aa607b09dd80/iou/vms/790ce54d-8d28-4e33-9a5a-27cae20fc0f2 HT
{
    "console": 2001,
    "ethernet_adapters": 4,
    "iourc_content": "test",
    "l1_keepalives": true,
    "name": "test",
    "nvram": 2048,
    "ram": 512,
    "serial_adapters": 0,
    "startup_config_content": "hostname test",
    "use_default_iou_values": true
}
HTTP/1.1 200
ACCESS-CONTROL-ALLOW-ORIGIN: *
CONNECTION: keep-alive
CONTENT-LENGTH: 799
CONTENT-TYPE: application/json
DATE: Thu, 08 Jan 2015 16:09:15 GMT
SERVER: Python/3.4 GNS3/1.4.0.dev9
X-ROUTE: /v1/projects/{project_id}/iou/vms/{vm_id}
{
    "console": 2001,
    "ethernet_adapters": 4,
```

```
"iourc_path": "/var/folders/3s/r2wbv07n7wg4vrsn874lmxxh0000gn/T/tmpcnfdf4ax/iourc",
"l1_keepalives": true,
"md5sum": "e573e8f5c93c6c00783f20c7a170aa6c",
"name": "test",
"nvram": 2048,
"path": "/private/var/folders/3s/r2wbv07n7wg4vrsn8741mxxh0000gn/T/pytest-54/test_iou_update0/iou
"private_config": null,
"project_id": "a1e920ca-338a-4e9f-b363-aa607b09dd80",
"ram": 512,
"serial_adapters": 0,
"startup_config": "startup-config.cfg",
"use_default_iou_values": true,
"vm_directory": "/var/folders/3s/r2wbv07n7wg4vrsn874lmxxh0000gn/T/tmph6drru9t/a1e920ca-338a-4e9f
"vm_id": "790ce54d-8d28-4e33-9a5a-27cae20fc0f2"
```
## <span id="page-51-0"></span>**DELETE /v1/projects/{project\_id}/iou/vms/{vm\_id}**

Delete a IOU instance

#### <span id="page-51-1"></span>**Parameters**

}

- project\_id: UUID for the project
- vm\_id: UUID for the instance

#### <span id="page-51-2"></span>**Response status codes**

- 400: Invalid request
- 404: Instance doesn't exist
- 204: Instance deleted

#### <span id="page-51-3"></span>**Sample session**

```
curl -i -X DELETE 'http://localhost:8000/v1/projects/a1e920ca-338a-4e9f-b363-aa607b09dd$0/iou/vms/46
DELETE /v1/projects/a1e920ca-338a-4e9f-b363-aa607b09dd80/iou/vms/468f944e-e195-4a5d-b192-8c954f46d02
HTTP/1.1 204
ACCESS-CONTROL-ALLOW-ORIGIN: *
CONNECTION: keep-alive
CONTENT-LENGTH: 0
DATE: Thu, 08 Jan 2015 16:09:15 GMT
SERVER: Python/3.4 GNS3/1.4.0.dev9
X-ROUTE: /v1/projects/{project_id}/iou/vms/{vm_id}
```
## <span id="page-51-4"></span>**8.6.5** /v1/projects/{project\_id}/iou/vms/{vm\_id}/adapters/{adapter\_number:d+}/ports/{port\_numl

## **Contents**

- *[/v1/projects/{project\\_id}/iou/vms/{vm\\_id}/adapters/{adapter\\_number:d+}/ports/{port\\_number:d+}/nio](#page-51-4)*
	- *POST /v1/projects/{project\_id}/iou/vms/{vm\_id}/adapters/[{adapter\\_number:d+}](#page-52-0)/ports/{port\_number:d+}/nio* \* *[Parameters](#page-52-1)*
		-
		- \* *[Response status codes](#page-52-2)*
		- \* *[Sample session](#page-52-3)*
	- *DELETE /v1/projects/{project\_id}/iou/vms/{vm\_id}/adapters/[{adapter\\_number:d+}](#page-53-0)/ports/{port\_number:d+}/nio*
		- \* *[Parameters](#page-53-1)*
		- \* *[Response status codes](#page-53-2)*
		- \* *[Sample session](#page-53-3)*

### <span id="page-52-0"></span>**POST /v1/projects/{project\_id}/iou/vms/{vm\_id}/adapters/{adapter\_number:d+}/ports/{port\_number:d+}/nio**

Add a NIO to a IOU instance

#### <span id="page-52-1"></span>**Parameters**

- adapter\_number: Network adapter where the nio is located
- **project\_id:** UUID for the project
- port\_number: Port where the nio should be added
- vm\_id: UUID for the instance

#### <span id="page-52-2"></span>**Response status codes**

- 400: Invalid request
- 201: NIO created
- <span id="page-52-3"></span>• 404: Instance doesn't exist

```
curl -i -X POST 'http://localhost:8000/v1/projects/a1e920ca-338a-4e9f-b363-aa607b09dd80/iou/vms/3ae4
POST /v1/projects/a1e920ca-338a-4e9f-b363-aa607b09dd80/iou/vms/3ae4cab0-1bd0-4382-9192-$b78868d1626/a
{
    "ethernet_device": "lo0",
    "type": "nio_generic_ethernet"
}
HTTP/1.1 201
ACCESS-CONTROL-ALLOW-ORIGIN: *
CONNECTION: keep-alive
CONTENT-LENGTH: 68
CONTENT-TYPE: application/json
DATE: Thu, 08 Jan 2015 16:09:15 GMT
SERVER: Python/3.4 GNS3/1.4.0.dev9
```
X-ROUTE: /v1/projects/{project\_id}/iou/vms/{vm\_id}/adapters/{adapter\_number:\d+}/ports/{port\_number:\d+}/nio { "ethernet\_device": "lo0", "type": "nio\_generic\_ethernet" }

## <span id="page-53-0"></span>**DELETE /v1/projects/{project\_id}/iou/vms/{vm\_id}/adapters/{adapter\_number:d+}/ports/{port\_number:d+}/nio**

Remove a NIO from a IOU instance

#### <span id="page-53-1"></span>**Parameters**

- adapter\_number: Network adapter where the nio is located
- project\_id: UUID for the project
- port\_number: Port from where the nio should be removed
- vm id: UUID for the instance

#### <span id="page-53-2"></span>**Response status codes**

- 400: Invalid request
- 404: Instance doesn't exist
- 204: NIO deleted

#### <span id="page-53-3"></span>**Sample session**

```
curl -i -X DELETE 'http://localhost:8000/v1/projects/a1e920ca-338a-4e9f-b363-aa607b09dd$0/iou/vms/85
DELETE /v1/projects/a1e920ca-338a-4e9f-b363-aa607b09dd80/iou/vms/85c30dd1-bb4f-4826-aa67-74574ffc400a
HTTP/1.1 204
ACCESS-CONTROL-ALLOW-ORIGIN: *
CONNECTION: keep-alive
CONTENT-LENGTH: 0
DATE: Thu, 08 Jan 2015 16:09:15 GMT
SERVER: Python/3.4 GNS3/1.4.0.dev9
X-ROUTE: /v1/projects/{project_id}/iou/vms/{vm_id}/adapters/{adapter_number:\d+}/ports/{port_number:\d+}/nio
```
## <span id="page-53-4"></span>8.6.6 /v1/projects/{project\_id}/iou/vms/{vm\_id}/adapters/{adapter\_number:d+}/ports/{port\_numl

## **Contents**

- [/v1/projects/{project\\_id}/iou/vms/{vm\\_id}/adapters/{adapter\\_number:d+}/ports/{port\\_number:d+}/start\\_capture](#page-53-4)  $-$  *POST* /v1/projects/{project\_id}/iou/vms/{vm\_id}/adapters/[{adapter\\_number:d+}](#page-54-0)/ports/{port\_number:d+}/s art\_capture
	- \* *[Parameters](#page-54-1)*
	- \* *[Response status codes](#page-54-2)*
	- \* *[Input](#page-54-3)*
	- \* *[Sample session](#page-54-4)*

## <span id="page-54-0"></span>**POST /v1/projects/{project\_id}/iou/vms/{vm\_id}/adapters/{adapter\_number:d+}/ports/{port\_number:d+}/start\_capture**

Start a packet capture on a IOU VM instance

#### <span id="page-54-1"></span>**Parameters**

- adapter\_number: Adapter to start a packet capture
- project\_id: UUID for the project
- port\_number: Port on the adapter
- vm\_id: UUID for the instance

#### <span id="page-54-2"></span>**Response status codes**

- 200: Capture started
- 400: Invalid request
- 404: Instance doesn't exist
- 409: VM not started

#### <span id="page-54-4"></span><span id="page-54-3"></span>**Input**

```
curl -i -X POST 'http://localhost:8000/v1/projects/ale920ca-338a-4e9f-b363-aa607b09dd80/iou/vms/98a1
POST /v1/projects/a1e920ca-338a-4e9f-b363-aa607b09dd80/iou/vms/98a1fa54-ff5e-4119-85a5-20a7b5fdac31/a
{
    "capture_file_name": "test.pcap",
    "data_link_type": "DLT_EN10MB"
}
HTTP/1.1 200
ACCESS-CONTROL-ALLOW-ORIGIN: *
CONNECTION: keep-alive
CONTENT-LENGTH: 158
CONTENT-TYPE: application/json
DATE: Thu, 08 Jan 2015 16:09:15 GMT
SERVER: Python/3.4 GNS3/1.4.0.dev9
```
X-ROUTE: /v1/projects/{project\_id}/iou/vms/{vm\_id}/adapters/{adapter\_number:\d+}/ports/{port\_number: { "pcap\_file\_path": "/var/folders/3s/r2wbv07n7wg4vrsn874lmxxh0000gn/T/tmph6drru9t/a1e920ca-338a-4e }

# <span id="page-55-0"></span>8.6.7 /v1/projects/{project\_id}/iou/vms/{vm\_id}/adapters/{adapter\_number:d+}/ports/{port\_numl

## **Contents**

• *[/v1/projects/{project\\_id}/iou/vms/{vm\\_id}/adapters/{adapter\\_number:d+}/ports/{port\\_number:d+}/stop\\_capture](#page-55-0)* – *POST /v1/projects/{project\_id}/iou/vms/{vm\_id}/adapters/[{adapter\\_number:d+}](#page-55-1)/ports/{port\_number:d+}/stop\_capture*

- \* *[Parameters](#page-55-2)*
- \* *[Response status codes](#page-55-3)*
- \* *[Sample session](#page-55-4)*

<span id="page-55-1"></span>**POST** /v1/projects/{project\_id}/iou/vms/{vm\_id}/adapters/{adapter\_number:d+}/ports/{port\_number:d+}/stop\_captu

Stop a packet capture on a IOU VM instance

#### <span id="page-55-2"></span>**Parameters**

- adapter\_number: Adapter to stop a packet capture
- project\_id: UUID for the project
- port\_number: Port on the adapter (always 0)
- vm\_id: UUID for the instance

#### <span id="page-55-3"></span>**Response status codes**

- 400: Invalid request
- 404: Instance doesn't exist
- 204: Capture stopped
- <span id="page-55-4"></span>• 409: VM not started

```
curl -i -X POST 'http://localhost:8000/v1/projects/a1e920ca-338a-4e9f-b363-aa607b09dd80/iou/vms/68c9
POST /v1/projects/a1e920ca-338a-4e9f-b363-aa607b09dd80/iou/vms/68c9da1c-6960-4c6e-aea1-44f76e313341/a
{}
HTTP/1.1 204
ACCESS-CONTROL-ALLOW-ORIGIN: *
CONNECTION: keep-alive
```
CONTENT-LENGTH: 0 DATE: Thu, 08 Jan 2015 16:09:15 GMT SERVER: Python/3.4 GNS3/1.4.0.dev9 X-ROUTE: /v1/projects/{project\_id}/iou/vms/{vm\_id}/adapters/{adapter\_number:\d+}/ports/{port\_number:

# <span id="page-56-0"></span>**8.6.8 /v1/projects/{project\_id}/iou/vms/{vm\_id}/configs**

## **Contents**

- *[/v1/projects/{project\\_id}/iou/vms/{vm\\_id}/configs](#page-56-0)*
	- *[GET /v1/projects/](#page-56-1){project\_id}/iou/vms/{vm\_id}/configs*
		- \* *[Response status codes](#page-56-2)*
		- \* *[Output](#page-56-3)*
		- \* *[Sample session](#page-56-4)*

## <span id="page-56-1"></span>**GET /v1/projects/{project\_id}/iou/vms/{vm\_id}/configs**

Retrieve the startup and private configs content

#### <span id="page-56-2"></span>**Response status codes**

- 200: Configs retrieved
- 400: Invalid request
- 404: Instance doesn't exist

#### <span id="page-56-4"></span><span id="page-56-3"></span>**Output**

```
curl -i -X GET 'http://localhost:8000/v1/projects/a1e920ca-338a-4e9f-b363-aa607b09dd80/1ou/vms/46c8a
GET /v1/projects/a1e920ca-338a-4e9f-b363-aa607b09dd80/iou/vms/46c8a3b3-12a2-42ff-9542-0d9e43dea734/c
```

```
HTTP/1.1 200
ACCESS-CONTROL-ALLOW-ORIGIN: *
CONNECTION: keep-alive
CONTENT-LENGTH: 40
CONTENT-TYPE: application/json
DATE: Thu, 08 Jan 2015 16:09:15 GMT
SERVER: Python/3.4 GNS3/1.4.0.dev9
X-ROUTE: /v1/projects/{project_id}/iou/vms/{vm_id}/configs
{
    "startup_config_content": "TEST"
}
```
# <span id="page-57-0"></span>**8.6.9 /v1/projects/{project\_id}/iou/vms/{vm\_id}/configs/save**

## **Contents**

• *[/v1/projects/{project\\_id}/iou/vms/{vm\\_id}/configs/save](#page-57-0)*

- *[POST /v1/projects/](#page-57-1){project\_id}/iou/vms/{vm\_id}/configs/save*
	- \* *[Response status codes](#page-57-2)*

<span id="page-57-1"></span>**POST /v1/projects/{project\_id}/iou/vms/{vm\_id}/configs/save**

Save the startup and private configs content

## <span id="page-57-2"></span>**Response status codes**

- 200: Configs saved
- 400: Invalid request
- 404: Instance doesn't exist

## <span id="page-57-3"></span>**8.6.10 /v1/projects/{project\_id}/iou/vms/{vm\_id}/reload**

## **Contents**

```
• /v1/projects/{project_id}/iou/vms/{vm_id}/reload
```
- *[POST /v1/projects/](#page-57-4){project\_id}/iou/vms/{vm\_id}/reload*
	- \* *[Parameters](#page-57-5)*
	- \* *[Response status codes](#page-57-6)*
	- \* *[Sample session](#page-58-0)*

## <span id="page-57-4"></span>**POST /v1/projects/{project\_id}/iou/vms/{vm\_id}/reload**

Reload a IOU instance

## <span id="page-57-5"></span>**Parameters**

- project\_id: UUID for the project
- <span id="page-57-6"></span>• vm\_id: UUID for the instance

- 400: Invalid request
- 404: Instance doesn't exist
- 204: Instance reloaded

#### <span id="page-58-0"></span>**Sample session**

```
curl -i -X POST 'http://localhost:8000/v1/projects/a1e920ca-338a-4e9f-b363-aa607b09dd80/iou/vms/7aec
POST /v1/projects/a1e920ca-338a-4e9f-b363-aa607b09dd80/iou/vms/7aecd0ae-3b0d-4b00-b8b6-0de9caffd102/
{}
HTTP/1.1 204
ACCESS-CONTROL-ALLOW-ORIGIN: *
CONNECTION: keep-alive
CONTENT-LENGTH: 0
DATE: Thu, 08 Jan 2015 16:09:15 GMT
SERVER: Python/3.4 GNS3/1.4.0.dev9
X-ROUTE: /v1/projects/{project_id}/iou/vms/{vm_id}/reload
```
## <span id="page-58-1"></span>**8.6.11 /v1/projects/{project\_id}/iou/vms/{vm\_id}/start**

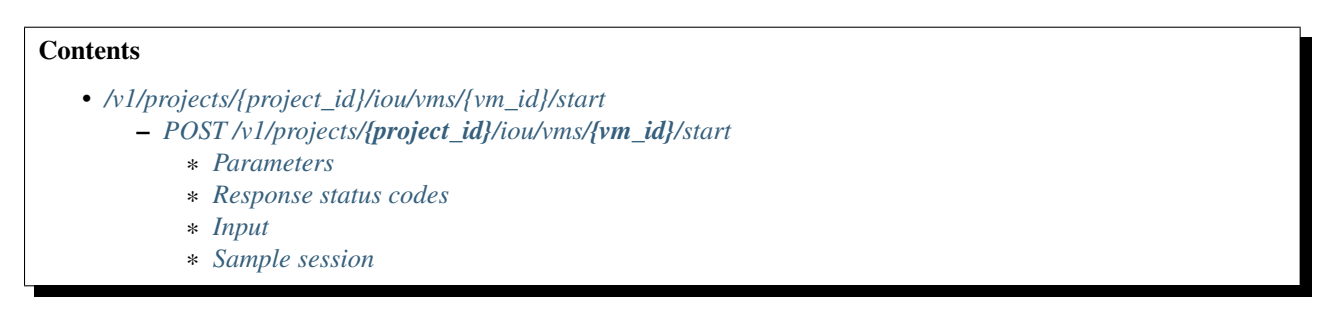

## <span id="page-58-2"></span>**POST /v1/projects/{project\_id}/iou/vms/{vm\_id}/start**

Start a IOU instance

### <span id="page-58-3"></span>**Parameters**

- project\_id: UUID for the project
- <span id="page-58-4"></span>• **vm\_id:** UUID for the instance

- 400: Invalid request
- 404: Instance doesn't exist
- 204: Instance started

#### <span id="page-59-0"></span>**Input**

#### <span id="page-59-1"></span>**Sample session**

```
curl -i -X POST 'http://localhost:8000/v1/projects/a1e920ca-338a-4e9f-b363-aa607b09dd80/iou/vms/f932e
POST /v1/projects/a1e920ca-338a-4e9f-b363-aa607b09dd80/iou/vms/f932ec58-f509-44e6-8b30-aa0de3cc98e8/
{
    "iourc_content": "test"
}
HTTP/1.1 204
ACCESS-CONTROL-ALLOW-ORIGIN: *
CONNECTION: keep-alive
CONTENT-LENGTH: 0
DATE: Thu, 08 Jan 2015 16:09:15 GMT
SERVER: Python/3.4 GNS3/1.4.0.dev9
X-ROUTE: /v1/projects/{project_id}/iou/vms/{vm_id}/start
```
## <span id="page-59-2"></span>**8.6.12 /v1/projects/{project\_id}/iou/vms/{vm\_id}/stop**

## **Contents**

```
• /v1/projects/{project_id}/iou/vms/{vm_id}/stop
    – POST /v1/projects/{project_id}/iou/vms/{vm_id}/stop
```
- \* *[Parameters](#page-59-4)*
- \* *[Response status codes](#page-59-5)*
- \* *[Sample session](#page-60-0)*

## <span id="page-59-3"></span>**POST /v1/projects/{project\_id}/iou/vms/{vm\_id}/stop**

Stop a IOU instance

## <span id="page-59-4"></span>**Parameters**

- project\_id: UUID for the project
- <span id="page-59-5"></span>• vm\_id: UUID for the instance

- 400: Invalid request
- 404: Instance doesn't exist
- 204: Instance stopped

#### <span id="page-60-0"></span>**Sample session**

```
curl -i -X POST 'http://localhost:8000/v1/projects/a1e920ca-338a-4e9f-b363-aa607b09dd80/iou/vms/abbc
POST /v1/projects/a1e920ca-338a-4e9f-b363-aa607b09dd80/iou/vms/abbc1d5d-0b77-41e2-8681-75ad954e32c6/
{}
HTTP/1.1 204
ACCESS-CONTROL-ALLOW-ORIGIN: *
CONNECTION: keep-alive
CONTENT-LENGTH: 0
DATE: Thu, 08 Jan 2015 16:09:15 GMT
SERVER: Python/3.4 GNS3/1.4.0.dev9
X-ROUTE: /v1/projects/{project_id}/iou/vms/{vm_id}/stop
```
# **8.7 Network**

## <span id="page-60-1"></span>**8.7.1 /v1/interfaces**

## **Contents**

• *[/v1/interfaces](#page-60-1)*

– *[GET /v1/interfaces](#page-60-2)*

- \* *[Response status codes](#page-60-3)*
- \* *[Sample session](#page-60-4)*

### <span id="page-60-2"></span>**GET /v1/interfaces**

List all the network interfaces available on the server

#### <span id="page-60-3"></span>**Response status codes**

<span id="page-60-4"></span>• 200: OK

```
curl -i -X GET 'http://localhost:8000/v1/interfaces'
GET /v1/interfaces HTTP/1.1
HTTP/1.1 200
ACCESS-CONTROL-ALLOW-ORIGIN: *
CONNECTION: keep-alive
CONTENT-LENGTH: 6181
CONTENT-TYPE: application/json
DATE: Thu, 08 Jan 2015 16:09:15 GMT
```

```
SERVER: Python/3.4 GNS3/1.4.0.dev9
X-ROUTE: /v1/interfaces
\lceil{
       "id": "lo0",
        "ip_address": "127.0.0.1",
        "name": "lo0"
    },
    {
        "id": "gif0",
        "ip_address": "",
        "name": "gif0"
    },
    {
        "id": "stf0",
        "ip_address": "",
        "name": "stf0"
    },
    {
        "id": "en0",
        "ip_address": "",
        "name": "en0"
    },
    {
        "id": "en1",
        "ip_address": "192.168.84.114",
        "name": "en1"
    },
    {
        "id": "fw0",
        "ip_address": "",
        "name": "fw0"
    },
    {
        "id": "en2",
        "ip_address": "",
        "name": "en2"
   },
    {
        "id": "p2p0",
        "ip_address": "",
        "name": "p2p0"
    },
    {
        "id": "bridge0",
        "ip_address": "",
        "name": "bridge0"
    },
    {
        "id": "vboxnet0",
        "ip_address": "",
        "name": "vboxnet0"
    },
    {
        "id": "vboxnet1",
        "ip_address": "",
        "name": "vboxnet1"
```

```
{
    "id": "vboxnet2",
    "ip_address": "",
    "name": "vboxnet2"
},
{
    "id": "vboxnet3",
    "ip_address": "192.168.99.1",
    "name": "vboxnet3"
},
{
    "id": "vmnet1",
    "ip_address": "172.16.16.1",
    "name": "vmnet1"
},
{
    "id": "vmnet2",
    "ip_address": "172.16.0.1",
    "name": "vmnet2"
},
{
    "id": "vmnet3",
    "ip_address": "172.16.1.1",
    "name": "vmnet3"
},
{
    "id": "vmnet4",
    "ip_address": "172.16.2.1",
    "name": "vmnet4"
},
{
    "id": "vmnet5",
    "ip_address": "172.16.3.1",
    "name": "vmnet5"
},
{
    "id": "vmnet6",
    "ip_address": "172.16.4.1",
    "name": "vmnet6"
},
{
    "id": "vmnet7",
    "ip_address": "172.16.5.1",
    "name": "vmnet7"
},
{
    "id": "vmnet8",
    "ip_address": "192.168.229.1",
    "name": "vmnet8"
},
{
    "id": "vmnet9",
    "ip_address": "172.16.6.1",
    "name": "vmnet9"
},
{
    "id": "vmnet10",
```
},

```
"ip_address": "172.16.7.1",
    "name": "vmnet10"
},
{
    "id": "vmnet11",
    "ip_address": "172.16.8.1",
    "name": "vmnet11"
},
{
    "id": "vmnet12",
    "ip_address": "172.16.9.1",
    "name": "vmnet12"
},
{
    "id": "vmnet13",
    "ip_address": "172.16.10.1",
    "name": "vmnet13"
},
{
    "id": "vmnet14",
    "ip_address": "172.16.11.1",
    "name": "vmnet14"
},
{
    "id": "vmnet15",
    "ip_address": "172.16.12.1",
    "name": "vmnet15"
},
{
    "id": "vmnet16",
    "ip_address": "172.16.13.1",
    "name": "vmnet16"
},
{
    "id": "vmnet17",
    "ip_address": "172.16.14.1",
    "name": "vmnet17"
},
{
    "id": "vmnet18",
    "ip_address": "172.16.15.1",
    "name": "vmnet18"
},
{
    "id": "vmnet19",
    "ip_address": "172.16.17.1",
    "name": "vmnet19"
},
{
    "id": "vmnet20",
    "ip_address": "172.16.18.1",
    "name": "vmnet20"
},
{
    "id": "vmnet21",
    "ip_address": "172.16.19.1",
    "name": "vmnet21"
},
```

```
"id": "vmnet22",
    "ip_address": "172.16.20.1",
    "name": "vmnet22"
},
{
    "id": "vmnet23",
    "ip_address": "172.16.21.1",
    "name": "vmnet23"
},
{
    "id": "vmnet24",
    "ip_address": "172.16.22.1",
    "name": "vmnet24"
},
{
    "id": "vmnet25",
    "ip_address": "172.16.23.1",
    "name": "vmnet25"
},
{
    "id": "vmnet26",
    "ip_address": "172.16.24.1",
    "name": "vmnet26"
},
{
    "id": "vmnet27",
    "ip_address": "172.16.25.1",
    "name": "vmnet27"
},
{
    "id": "vmnet28",
    "ip_address": "172.16.26.1",
    "name": "vmnet28"
},
{
    "id": "vmnet29",
    "ip_address": "172.16.27.1",
    "name": "vmnet29"
},
{
    "id": "vmnet30",
    "ip_address": "172.16.28.1",
    "name": "vmnet30"
},
{
    "id": "vmnet31",
    "ip_address": "172.16.29.1",
    "name": "vmnet31"
},
{
    "id": "vmnet32",
    "ip_address": "172.16.30.1",
    "name": "vmnet32"
},
{
    "id": "vmnet33",
    "ip_address": "172.16.31.1",
```
{

```
"name": "vmnet33"
},
{
    "id": "vmnet34",
    "ip_address": "172.16.32.1",
    "name": "vmnet34"
},
{
    "id": "vmnet35",
    "ip_address": "172.16.33.1",
    "name": "vmnet35"
},
{
    "id": "vmnet36",
    "ip_address": "172.16.34.1",
    "name": "vmnet36"
},
{
    "id": "vmnet37",
    "ip_address": "172.16.35.1",
    "name": "vmnet37"
},
{
    "id": "vmnet38",
    "ip_address": "172.16.36.1",
    "name": "vmnet38"
},
{
    "id": "vmnet39",
    "ip_address": "172.16.37.1",
    "name": "vmnet39"
},
{
    "id": "vmnet40",
    "ip_address": "172.16.38.1",
    "name": "vmnet40"
},
{
    "id": "vmnet41",
    "ip_address": "172.16.39.1",
    "name": "vmnet41"
},
{
    "id": "vmnet42",
    "ip_address": "172.16.40.1",
    "name": "vmnet42"
},
{
    "id": "vmnet43",
    "ip_address": "172.16.41.1",
    "name": "vmnet43"
},
{
    "id": "vmnet44",
    "ip_address": "172.16.42.1",
    "name": "vmnet44"
},
{
```

```
"id": "vmnet45",
    "ip_address": "172.16.43.1",
    "name": "vmnet45"
},
{
    "id": "vmnet46",
    "ip_address": "172.16.44.1",
    "name": "vmnet46"
},
{
   "id": "vmnet47",
    "ip_address": "172.16.45.1",
    "name": "vmnet47"
},
{
   "id": "vmnet48",
    "ip_address": "172.16.46.1",
    "name": "vmnet48"
},
{
    "id": "vmnet49",
    "ip_address": "172.16.47.1",
    "name": "vmnet49"
},
{
   "id": "vmnet50",
   "ip_address": "172.16.48.1",
    "name": "vmnet50"
}
```
## <span id="page-66-0"></span>**8.7.2 /v1/projects/{project\_id}/ports/udp**

## **Contents**

]

```
• /v1/projects/{project_id}/ports/udp
```
- *[POST /v1/projects/](#page-66-1){project\_id}/ports/udp*
	- \* *[Parameters](#page-66-2)*
	- \* *[Response status codes](#page-67-0)*
	- \* *[Sample session](#page-67-1)*

## <span id="page-66-1"></span>**POST /v1/projects/{project\_id}/ports/udp**

Allocate an UDP port on the server

## <span id="page-66-2"></span>**Parameters**

• project\_id: The UUID of the project

#### <span id="page-67-0"></span>**Response status codes**

- 201: UDP port allocated
- 404: The project doesn't exist

#### <span id="page-67-1"></span>**Sample session**

```
curl -i -X POST 'http://localhost:8000/v1/projects/a1e920ca-338a-4e9f-b363-aa607b09dd80/ports/udp' -
POST /v1/projects/a1e920ca-338a-4e9f-b363-aa607b09dd80/ports/udp HTTP/1.1
{}
HTTP/1.1 201
ACCESS-CONTROL-ALLOW-ORIGIN: *
CONNECTION: keep-alive
CONTENT-LENGTH: 25
CONTENT-TYPE: application/json
DATE: Thu, 08 Jan 2015 16:09:15 GMT
SERVER: Python/3.4 GNS3/1.4.0.dev9
X-ROUTE: /v1/projects/{project_id}/ports/udp
{
    "udp_port": 10000
```
# **8.8 Project**

## <span id="page-67-2"></span>**8.8.1 /v1/projects**

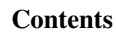

}

- *[/v1/projects](#page-67-2)*
	- *[GET /v1/projects](#page-67-3)*
		- \* *[Response status codes](#page-68-0)*
		- \* *[Sample session](#page-68-1)*
	- *[POST /v1/projects](#page-68-2)*
		- \* *[Response status codes](#page-68-3)*
		- \* *[Input](#page-69-0)*
		- \* *[Output](#page-69-1)*
		- \* *[Sample session](#page-69-2)*

## <span id="page-67-3"></span>**GET /v1/projects**

List projects opened on the server

#### <span id="page-68-0"></span>**Response status codes**

• 200: Project list

#### <span id="page-68-1"></span>**Sample session**

```
curl -i -X GET 'http://localhost:8000/v1/projects'
GET /v1/projects HTTP/1.1
HTTP/1.1 200
ACCESS-CONTROL-ALLOW-ORIGIN: *
CONNECTION: keep-alive
CONTENT-LENGTH: 656
CONTENT-TYPE: application/json
DATE: Thu, 08 Jan 2015 16:09:15 GMT
SERVER: Python/3.4 GNS3/1.4.0.dev9
X-ROUTE: /v1/projects
[
    {
        "location": "/var/folders/3s/r2wbv07n7wg4vrsn874lmxxh0000gn/T/tmppth7jfny",
        "name": "test",
        "path": "/var/folders/3s/r2wbv07n7wg4vrsn874lmxxh0000gn/T/tmppth7jfny/00010203-0405-0607-080
        "project_id": "00010203-0405-0607-0809-0a0b0c0d0e0f",
        "temporary": false
    },
    {
        "location": "/var/folders/3s/r2wbv07n7wg4vrsn874lmxxh0000gn/T/tmppth7jfny",
        "name": "test",
        "path": "/var/folders/3s/r2wbv07n7wg4vrsn874lmxxh0000gn/T/tmppth7jfny/00010203-0405-0607-080
        "project_id": "00010203-0405-0607-0809-0a0b0c0d0e0b",
        "temporary": false
    }
]
```
## <span id="page-68-2"></span>**POST /v1/projects**

<span id="page-68-3"></span>Create a new project on the server

- 201: Project created
- 409: Project already created

## <span id="page-69-0"></span>**Input**

## <span id="page-69-1"></span>**Output**

## <span id="page-69-2"></span>**Sample session**

```
curl -i -X POST 'http://localhost:8000/v1/projects' -d '{"name": "test"}'
POST /v1/projects HTTP/1.1
{
    "name": "test"
}
HTTP/1.1 201
ACCESS-CONTROL-ALLOW-ORIGIN: *
CONNECTION: keep-alive
CONTENT-LENGTH: 297
CONTENT-TYPE: application/json
DATE: Thu, 08 Jan 2015 16:09:15 GMT
SERVER: Python/3.4 GNS3/1.4.0.dev9
X-ROUTE: /v1/projects
{
    "location": "/var/folders/3s/r2wbv07n7wg4vrsn874lmxxh0000gn/T/tmpz4njup0u",
    "name": "test",
    "path": "/var/folders/3s/r2wbv07n7wg4vrsn8741mxxh0000gn/T/tmpz4njup0u/2547d75b-6059+4cff-a2ff-ac
    "project_id": "2547d75b-6059-4cff-a2ff-ac78ad5b98c7",
    "temporary": false
}
```
# <span id="page-69-3"></span>**8.8.2 /v1/projects/{project\_id}**

## **Contents**

- *[/v1/projects/{project\\_id}](#page-69-3)*
	- *[GET /v1/projects/](#page-70-0){project\_id}*
		- \* *[Parameters](#page-70-1)*
		- \* *[Response status codes](#page-70-2)*
		- \* *[Output](#page-70-3)*
		- \* *[Sample session](#page-70-4)*
		- *[PUT /v1/projects/](#page-70-5){project\_id}*
			- \* *[Parameters](#page-70-6)*
			- \* *[Response status codes](#page-71-0)*
			- \* *[Input](#page-71-1)*
			- \* *[Output](#page-71-2)*
			- \* *[Sample session](#page-71-3)*
		- *[DELETE /v1/projects/](#page-71-4){project\_id}*
			- \* *[Parameters](#page-71-5)*
			- \* *[Response status codes](#page-71-6)*
			- \* *[Sample session](#page-72-0)*

## <span id="page-70-0"></span>**GET /v1/projects/{project\_id}**

Get project information

#### <span id="page-70-1"></span>**Parameters**

• project\_id: The UUID of the project

#### <span id="page-70-2"></span>**Response status codes**

- 200: Success
- 404: The project doesn't exist

#### <span id="page-70-3"></span>**Output**

#### <span id="page-70-4"></span>**Sample session**

```
curl -i -X GET 'http://localhost:8000/v1/projects/00010203-0405-0607-0809-0a0b0c0d0e02'
GET /v1/projects/00010203-0405-0607-0809-0a0b0c0d0e02 HTTP/1.1
HTTP/1.1 200
ACCESS-CONTROL-ALLOW-ORIGIN: *
CONNECTION: keep-alive
CONTENT-LENGTH: 297
CONTENT-TYPE: application/json
DATE: Thu, 08 Jan 2015 16:09:15 GMT
SERVER: Python/3.4 GNS3/1.4.0.dev9
X-ROUTE: /v1/projects/{project_id}
{
    "location": "/var/folders/3s/r2wbv07n7wg4vrsn874lmxxh0000gn/T/tmpytbnsctl",
    "name": "test",
    "path": "/var/folders/3s/r2wbv07n7wg4vrsn8741mxxh0000gn/T/tmpytbnsctl/00010203-0405+0607-0809-0a0
    "project_id": "00010203-0405-0607-0809-0a0b0c0d0e02",
    "temporary": false
}
```
## <span id="page-70-5"></span>**PUT /v1/projects/{project\_id}**

Update a project

#### <span id="page-70-6"></span>**Parameters**

• project\_id: The UUID of the project

#### <span id="page-71-0"></span>**Response status codes**

- 200: The project has been updated
- 403: You are not allowed to modify this property
- 404: The project doesn't exist

#### <span id="page-71-1"></span>**Input**

#### <span id="page-71-2"></span>**Output**

#### <span id="page-71-3"></span>**Sample session**

```
curl -i -X PUT 'http://localhost:8000/v1/projects/51887c6f-8fde-40e7-8904-d4e54fcdb7b4' -d '{"name":
PUT /v1/projects/51887c6f-8fde-40e7-8904-d4e54fcdb7b4 HTTP/1.1
{
    "name": "second_name",
    "path": "/private/var/folders/3s/r2wbv07n7wg4vrsn8741mxxh0000gn/T/pytest-54/test_update_path_pro
}
HTTP/1.1 403
ACCESS-CONTROL-ALLOW-ORIGIN: *
CONNECTION: keep-alive
CONTENT-LENGTH: 100
CONTENT-TYPE: application/json
DATE: Thu, 08 Jan 2015 16:09:15 GMT
SERVER: Python/3.4 GNS3/1.4.0.dev9
X-ROUTE: /v1/projects/{project_id}
{
    "message": "You are not allowed to modify the project directory location",
    "status": 403
}
```
## <span id="page-71-4"></span>**DELETE /v1/projects/{project\_id}**

Delete a project from disk

#### <span id="page-71-5"></span>**Parameters**

<span id="page-71-6"></span>• project\_id: The UUID of the project

- 404: The project doesn't exist
- 204: Changes have been written on disk
### **Sample session**

```
curl -i -X DELETE 'http://localhost:8000/v1/projects/a1e920ca-338a-4e9f-b363-aa607b09dd80'
DELETE /v1/projects/a1e920ca-338a-4e9f-b363-aa607b09dd80 HTTP/1.1
HTTP/1.1 204
ACCESS-CONTROL-ALLOW-ORIGIN: *
CONNECTION: keep-alive
CONTENT-LENGTH: 0
DATE: Thu, 08 Jan 2015 16:09:15 GMT
SERVER: Python/3.4 GNS3/1.4.0.dev9
X-ROUTE: /v1/projects/{project_id}
```
# <span id="page-72-0"></span>**8.8.3 /v1/projects/{project\_id}/close**

# **Contents**

- *[/v1/projects/{project\\_id}/close](#page-72-0)*
	- *[POST /v1/projects/](#page-72-1){project\_id}/close*
		- \* *[Parameters](#page-72-2)*
		- \* *[Response status codes](#page-72-3)*
		- \* *[Sample session](#page-72-4)*

# <span id="page-72-1"></span>**POST /v1/projects/{project\_id}/close**

Close a project

### <span id="page-72-2"></span>**Parameters**

• project\_id: The UUID of the project

### <span id="page-72-3"></span>**Response status codes**

- 404: The project doesn't exist
- <span id="page-72-4"></span>• 204: The project has been closed

```
curl -i -X POST 'http://localhost:8000/v1/projects/a1e920ca-338a-4e9f-b363-aa607b09dd80/close' -d '{}'
POST /v1/projects/a1e920ca-338a-4e9f-b363-aa607b09dd80/close HTTP/1.1
{}
HTTP/1.1 204
```

```
ACCESS-CONTROL-ALLOW-ORIGIN: *
CONNECTION: keep-alive
CONTENT-LENGTH: 0
DATE: Thu, 08 Jan 2015 16:09:15 GMT
SERVER: Python/3.4 GNS3/1.4.0.dev9
X-ROUTE: /v1/projects/{project_id}/close
```
# <span id="page-73-0"></span>**8.8.4 /v1/projects/{project\_id}/commit**

# **Contents**

```
• /v1/projects/{project_id}/commit
```
- *[POST /v1/projects/](#page-73-1){project\_id}/commit*
	- \* *[Parameters](#page-73-2)*
	- \* *[Response status codes](#page-73-3)*
	- \* *[Sample session](#page-73-4)*

## <span id="page-73-1"></span>**POST /v1/projects/{project\_id}/commit**

Write changes on disk

### <span id="page-73-2"></span>**Parameters**

• project\_id: The UUID of the project

### <span id="page-73-3"></span>**Response status codes**

- 404: The project doesn't exist
- <span id="page-73-4"></span>• 204: Changes have been written on disk

```
curl -i -X POST 'http://localhost:8000/v1/projects/a1e920ca-338a-4e9f-b363-aa607b09dd80/commit' -d '{}'
POST /v1/projects/a1e920ca-338a-4e9f-b363-aa607b09dd80/commit HTTP/1.1
{}
HTTP/1.1 204
ACCESS-CONTROL-ALLOW-ORIGIN: *
CONNECTION: keep-alive
CONTENT-LENGTH: 0
DATE: Thu, 08 Jan 2015 16:09:15 GMT
SERVER: Python/3.4 GNS3/1.4.0.dev9
X-ROUTE: /v1/projects/{project_id}/commit
```
# <span id="page-74-0"></span>**8.8.5 /v1/projects/{project\_id}/files**

# Contents

• *[/v1/projects/{project\\_id}/files](#page-74-0)*

- *[GET /v1/projects/](#page-74-1){project\_id}/files*
	- \* *[Parameters](#page-74-2)*
		- \* *[Response status codes](#page-74-3)*
		- \* *[Sample session](#page-74-4)*

# <span id="page-74-1"></span>**GET /v1/projects/{project\_id}/files**

List files of a project

### <span id="page-74-2"></span>**Parameters**

• project\_id: The UUID of the project

### <span id="page-74-3"></span>**Response status codes**

- 200: Return list of files
- <span id="page-74-4"></span>• 404: The project doesn't exist

```
curl -i -X GET 'http://localhost:8000/v1/projects/a1e920ca-338a-4e9f-b363-aa607b09dd80/files'
GET /v1/projects/a1e920ca-338a-4e9f-b363-aa607b09dd80/files HTTP/1.1
HTTP/1.1 200
ACCESS-CONTROL-ALLOW-ORIGIN: *
CONNECTION: keep-alive
CONTENT-LENGTH: 204
CONTENT-TYPE: application/json
DATE: Thu, 08 Jan 2015 16:09:15 GMT
SERVER: Python/3.4 GNS3/1.4.0.dev9
X-ROUTE: /v1/projects/{project_id}/files
[
    {
        "md5sum": "ad0234829205b9033196ba818f7a872b",
        "path": "test.txt"
    },
    {
        "md5sum": "098f6bcd4621d373cade4e832627b4f6",
        "path": "vm-1/dynamips/test.bin"
    }
]
```
# <span id="page-75-0"></span>**8.8.6 /v1/projects/{project\_id}/files/{path:.+}**

# **Contents**

• *[/v1/projects/{project\\_id}/files/{path:.+}](#page-75-0)*

- *[GET /v1/projects/](#page-75-1){project\_id}/files/{path:.+}*
	- \* *[Parameters](#page-75-2)*
		- \* *[Response status codes](#page-75-3)*

# <span id="page-75-1"></span>**GET /v1/projects/{project\_id}/files/{path:.+}**

Get a file of a project

# <span id="page-75-2"></span>**Parameters**

• project\_id: The UUID of the project

# <span id="page-75-3"></span>**Response status codes**

- 200: Return the file
- 403: Permission denied
- 404: The file doesn't exist

# <span id="page-75-4"></span>**8.8.7 /v1/projects/{project\_id}/notifications**

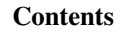

• *[/v1/projects/{project\\_id}/notifications](#page-75-4)*

- *[GET /v1/projects/](#page-75-5){project\_id}/notifications*
	- \* *[Parameters](#page-75-6)*
	- \* *[Response status codes](#page-75-7)*

# <span id="page-75-5"></span>**GET /v1/projects/{project\_id}/notifications**

Receive notifications about the projects

## <span id="page-75-6"></span>**Parameters**

• project\_id: The UUID of the project

## <span id="page-75-7"></span>**Response status codes**

- 200: End of stream
- 404: The project doesn't exist

# **8.9 Qemu**

# <span id="page-76-0"></span>**8.9.1 /v1/projects/{project\_id}/qemu/vms**

## **Contents**

- *[/v1/projects/{project\\_id}/qemu/vms](#page-76-0)*
	- *[POST /v1/projects/](#page-76-1){project\_id}/qemu/vms*
		- \* *[Parameters](#page-76-2)*
			- \* *[Response status codes](#page-76-3)*
			- \* *[Input](#page-76-4)*
			- \* *[Output](#page-76-5)*
		- \* *[Sample session](#page-76-6)*

# <span id="page-76-1"></span>**POST /v1/projects/{project\_id}/qemu/vms**

Create a new Qemu VM instance

### <span id="page-76-2"></span>**Parameters**

• project\_id: UUID for the project

### <span id="page-76-3"></span>**Response status codes**

- 400: Invalid request
- 201: Instance created
- 409: Conflict

### <span id="page-76-4"></span>**Input**

<span id="page-76-6"></span><span id="page-76-5"></span>**Output**

```
curl -i -X POST 'http://localhost:8000/v1/projects/ale920ca-338a-4e9f-b363-aa607b09dd80/qemu/vms' -d
POST /v1/projects/a1e920ca-338a-4e9f-b363-aa607b09dd80/qemu/vms HTTP/1.1
{
    "hda_disk_image": "/private/var/folders/3s/r2wbv07n7wg4vrsn8741mxxh0000gn/T/pytest-$4/test_qemu_
    "name": "PC TEST 1",
    "qemu_path": "/var/folders/3s/r2wbv07n7wg4vrsn874lmxxh0000gn/T/tmp3zzynydr/qemu-system-x86_64",
    "ram": 1024
}
HTTP/1.1 201
ACCESS-CONTROL-ALLOW-ORIGIN: *
```

```
CONNECTION: keep-alive
CONTENT-LENGTH: 1473
CONTENT-TYPE: application/json
DATE: Thu, 08 Jan 2015 16:09:15 GMT
SERVER: Python/3.4 GNS3/1.4.0.dev9
X-ROUTE: /v1/projects/{project_id}/qemu/vms
{
    "acpi_shutdown": false,
    "adapter_type": "e1000",
    "adapters": 1,
    "boot_priority": "c",
    "cdrom_image": "",
    "cdrom_image_md5sum": null,
    "console": 2000,
    "console_type": "telnet",
    "cpu_throttling": 0,
    "cpus": 1,
    "hda_disk_image": "/private/var/folders/3s/r2wbv07n7wg4vrsn874lmxxh0000gn/T/pytest-54/test_qemu_create_with_params0/linux.img",
    "hda_disk_image_md5sum": "c4ca4238a0b923820dcc509a6f75849b",
    "hda_disk_interface": "ide",
    "hdb_disk_image": "",
    "hdb_disk_image_md5sum": null,
    "hdb_disk_interface": "ide",
    "hdc_disk_image": "",
    "hdc_disk_image_md5sum": null,
    "hdc disk interface": "ide",
    "hdd_disk_image": "",
    "hdd_disk_image_md5sum": null,
    "hdd_disk_interface": "ide",
    "initrd": "",
    "initrd_md5sum": null,
    "kernel_command_line": "",
    "kernel_image": "",
    "kernel_image_md5sum": null,
    "legacy_networking": false,
    "mac_address": "00:00:ab:71:f2:00",
    "name": "PC TEST 1",
    "options": "",
    "platform": "x86_64",
    "process_priority": "low",
    "project_id": "a1e920ca-338a-4e9f-b363-aa607b09dd80",
    "qemu_path": "/var/folders/3s/r2wbv07n7wg4vrsn874lmxxh0000gn/T/tmp3zzynydr/qemu-system-x86_64",
    "ram": 1024,
    "vm_directory": "/var/folders/3s/r2wbv07n7wg4vrsn8741mxxh0000gn/T/tmpbbmb6tc1/a1e920ca-338a-4e9f
    "vm_id": "72f88dce-6c67-4e46-b42d-81a8c4f371f2"
}
```
# <span id="page-77-0"></span>**8.9.2 /v1/projects/{project\_id}/qemu/vms/{vm\_id}**

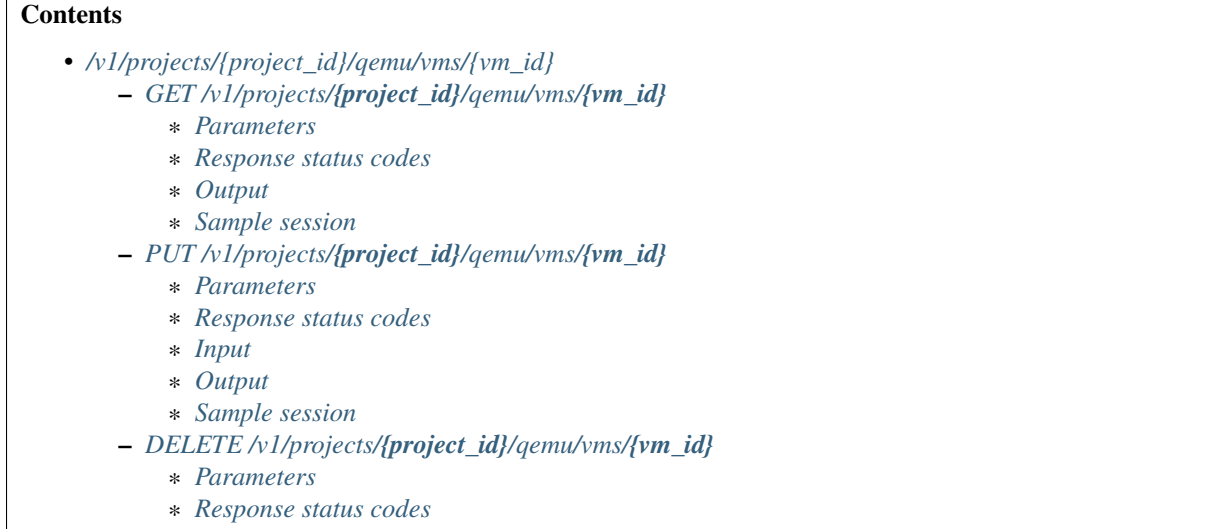

\* *[Sample session](#page-81-3)*

# <span id="page-78-0"></span>**GET /v1/projects/{project\_id}/qemu/vms/{vm\_id}**

### Get a Qemu VM instance

### <span id="page-78-1"></span>**Parameters**

- project\_id: UUID for the project
- vm\_id: UUID for the instance

### <span id="page-78-2"></span>**Response status codes**

- 200: Success
- 400: Invalid request
- 404: Instance doesn't exist

## <span id="page-78-4"></span><span id="page-78-3"></span>**Output**

```
curl -i -X GET 'http://localhost:8000/v1/projects/a1e920ca-338a-4e9f-b363-aa607b09dd80/qemu/vms/a5c7l
GET /v1/projects/a1e920ca-338a-4e9f-b363-aa607b09dd80/qemu/vms/a5c7b71e-03a5-4fe8-a7c5-ec5bd6e60a62 H
HTTP/1.1 200
ACCESS-CONTROL-ALLOW-ORIGIN: *
CONNECTION: keep-alive
CONTENT-LENGTH: 1336
CONTENT-TYPE: application/json
```
{

```
DATE: Thu, 08 Jan 2015 16:09:15 GMT
SERVER: Python/3.4 GNS3/1.4.0.dev9
X-ROUTE: /v1/projects/{project_id}/qemu/vms/{vm_id}
    "acpi_shutdown": false,
    "adapter_type": "e1000",
    "adapters": 1,
    "boot_priority": "c",
    "cdrom_image": "",
    "cdrom_image_md5sum": null,
    "console": 2000,
    "console_type": "telnet",
    "cpu throttling": 0,
    "cpus": 1,
    "hda_disk_image": "",
    "hda_disk_image_md5sum": null,
    "hda_disk_interface": "ide",
    "hdb_disk_image": "",
    "hdb_disk_image_md5sum": null,
    "hdb_disk_interface": "ide",
    "hdc_disk_image": "",
    "hdc_disk_image_md5sum": null,
    "hdc_disk_interface": "ide",
    "hdd_disk_image": "",
    "hdd_disk_image_md5sum": null,
    "hdd_disk_interface": "ide",
    "initrd": "",
    "initrd_md5sum": null,
    "kernel_command_line": "",
    "kernel_image": "",
    "kernel_image_md5sum": null,
    "legacy_networking": false,
    "mac_address": "00:00:ab:0a:62:00",
    "name": "PC TEST 1",
    "options": "",
    "platform": "x86_64",
    "process_priority": "low",
    "project_id": "a1e920ca-338a-4e9f-b363-aa607b09dd80",
    "qemu_path": "/var/folders/3s/r2wbv07n7wg4vrsn874lmxxh0000gn/T/tmp3zzynydr/qemu-system-x86_64",
    "ram": 256,
    "vm_directory": "/var/folders/3s/r2wbv07n7wg4vrsn874lmxxh0000gn/T/tmpbbmb6tc1/a1e920ca-338a-4e9f
    "vm_id": "a5c7b71e-03a5-4fe8-a7c5-ec5bd6e60a62"
```
# <span id="page-79-0"></span>**PUT /v1/projects/{project\_id}/qemu/vms/{vm\_id}**

Update a Qemu VM instance

## <span id="page-79-1"></span>**Parameters**

}

- **project\_id:** UUID for the project
- **vm\_id**: UUID for the instance

### <span id="page-80-0"></span>**Response status codes**

- 200: Instance updated
- 400: Invalid request
- 404: Instance doesn't exist
- 409: Conflict

## <span id="page-80-1"></span>**Input**

## <span id="page-80-3"></span><span id="page-80-2"></span>**Output**

```
curl -i -X PUT 'http://localhost:8000/v1/projects/ale920ca-338a-4e9f-b363-aa607b09dd80/qemu/vms/b2e1
PUT /v1/projects/a1e920ca-338a-4e9f-b363-aa607b09dd80/qemu/vms/b2e10803-4587-4ff9-9efe-d9e761965dba I
{
    "console": 2001,
    "hdb_disk_image": "/private/var/folders/3s/r2wbv07n7wg4vrsn8741mxxh0000gn/T/pytest-$4/test_qemu_
    "name": "test",
    "ram": 1024
}
HTTP/1.1 200
ACCESS-CONTROL-ALLOW-ORIGIN: *
CONNECTION: keep-alive
CONTENT-LENGTH: 1456
CONTENT-TYPE: application/json
DATE: Thu, 08 Jan 2015 16:09:15 GMT
SERVER: Python/3.4 GNS3/1.4.0.dev9
X-ROUTE: /v1/projects/{project_id}/qemu/vms/{vm_id}
{
    "acpi_shutdown": false,
    "adapter_type": "e1000",
    "adapters": 1,
    "boot_priority": "c",
    "cdrom_image": "",
    "cdrom_image_md5sum": null,
    "console": 2001,
    "console_type": "telnet",
    "cpu_throttling": 0,
    "cpus": 1,
    "hda_disk_image": "",
    "hda_disk_image_md5sum": null,
    "hda_disk_interface": "ide",
    "hdb_disk_image": "/private/var/folders/3s/r2wbv07n7wg4vrsn8741mxxh0000gn/T/pytest-$4/test_qemu_
    "hdb_disk_image_md5sum": "c4ca4238a0b923820dcc509a6f75849b",
    "hdb_disk_interface": "ide",
    "hdc_disk_image": "",
    "hdc_disk_image_md5sum": null,
    "hdc_disk_interface": "ide",
    "hdd_disk_image": "",
```

```
"hdd disk image md5sum": null,
"hdd_disk_interface": "ide",
"initrd": "",
"initrd_md5sum": null,
"kernel_command_line": "",
"kernel_image": "",
"kernel_image_md5sum": null,
"legacy_networking": false,
"mac_address": "00:00:ab:5d:ba:00",
"name": "test",
"options": "",
"platform": "x86_64",
"process_priority": "low",
"project_id": "a1e920ca-338a-4e9f-b363-aa607b09dd80",
"qemu_path": "/var/folders/3s/r2wbv07n7wg4vrsn874lmxxh0000gn/T/tmp3zzynydr/qemu-system-x86_64",
"ram": 1024,
"vm_directory": "/var/folders/3s/r2wbv07n7wq4vrsn8741mxxh0000qn/T/tmpbbmb6tc1/a1e920ca-338a-4e9f
"vm_id": "b2e10803-4587-4ff9-9efe-d9e761965dba"
```
## <span id="page-81-0"></span>**DELETE /v1/projects/{project\_id}/qemu/vms/{vm\_id}**

### Delete a Qemu VM instance

### <span id="page-81-1"></span>**Parameters**

}

- project\_id: UUID for the project
- vm\_id: UUID for the instance

### <span id="page-81-2"></span>**Response status codes**

- 400: Invalid request
- 404: Instance doesn't exist
- <span id="page-81-3"></span>• 204: Instance deleted

```
curl -i -X DELETE 'http://localhost:8000/v1/projects/a1e920ca-338a-4e9f-b363-aa607b09dd$0/qemu/vms/d
DELETE /v1/projects/a1e920ca-338a-4e9f-b363-aa607b09dd80/qemu/vms/d18deaf3-f59a-423d-8de6-0fab7b3ac21
HTTP/1.1 204
ACCESS-CONTROL-ALLOW-ORIGIN: *
CONNECTION: keep-alive
CONTENT-LENGTH: 0
DATE: Thu, 08 Jan 2015 16:09:15 GMT
SERVER: Python/3.4 GNS3/1.4.0.dev9
X-ROUTE: /v1/projects/{project_id}/qemu/vms/{vm_id}
```
# <span id="page-82-0"></span>8.9.3 /v1/projects/{project\_id}/qemu/vms/{vm\_id}/adapters/{adapter\_number:d+}/ports/{port\_nu

# **Contents**

- [/v1/projects/{project\\_id}/qemu/vms/{vm\\_id}/adapters/{adapter\\_number:d+}/ports/{port\\_number:d+}/nio](#page-82-0) – *POST /v1/projects/{project\_id}/qemu/vms/{vm\_id}/adapters/[{adapter\\_number:d+}](#page-82-1)/ports/{port\_number:d+}/nio*
	- \* *[Parameters](#page-82-2)*
		- \* *[Response status codes](#page-82-3)*
	- \* *[Sample session](#page-82-4)*
	- *DELETE /v1/projects/{project\_id}/qemu/vms/{vm\_id}/adapters/[{adapter\\_number:d+}](#page-83-0)/ports/{port\_number:d+}/nio*
		- \* *[Parameters](#page-83-1)*
		- \* *[Response status codes](#page-83-2)*
		- \* *[Sample session](#page-83-3)*

<span id="page-82-1"></span>**POST /v1/projects/{project\_id}/qemu/vms/{vm\_id}/adapters/{adapter\_number:d+}/ports/{port\_number:d+}/nio**

Add a NIO to a Qemu VM instance

### <span id="page-82-2"></span>**Parameters**

- adapter\_number: Network adapter where the nio is located
- project\_id: UUID for the project
- port\_number: Port on the adapter (always 0)
- vm\_id: UUID for the instance

### <span id="page-82-3"></span>**Response status codes**

- 400: Invalid request
- 201<sup>·</sup> NIO created
- <span id="page-82-4"></span>• 404: Instance doesn't exist

```
curl -i -X POST 'http://localhost:8000/v1/projects/a1e920ca-338a-4e9f-b363-aa607b09dd80/qemu/vms/270e
POST /v1/projects/a1e920ca-338a-4e9f-b363-aa607b09dd80/qemu/vms/270ea3e8-d916-440b-bc8c+5ce63bbc71b5
{
    "ethernet_device": "eth0",
    "type": "nio_generic_ethernet"
}
HTTP/1.1 409
ACCESS-CONTROL-ALLOW-ORIGIN: *
CONNECTION: keep-alive
CONTENT-LENGTH: 89
CONTENT-TYPE: application/json
```

```
DATE: Thu, 08 Jan 2015 16:09:15 GMT
SERVER: Python/3.4 GNS3/1.4.0.dev9
X-ROUTE: /v1/projects/{project_id}/qemu/vms/{vm_id}/adapters/{adapter_number:\d+}/ports/{port_number:\d+}/nio
{
    "message": "NIO of type nio_generic_ethernet is not supported",
    "status": 409
}
```
## <span id="page-83-0"></span>**DELETE /v1/projects/{project\_id}/qemu/vms/{vm\_id}/adapters/{adapter\_number:d+}/ports/{port\_number:d+}/nio**

Remove a NIO from a Qemu VM instance

### <span id="page-83-1"></span>**Parameters**

- adapter\_number: Network adapter where the nio is located
- project\_id: UUID for the project
- port\_number: Port on the adapter (always 0)
- vm\_id: UUID for the instance

### <span id="page-83-2"></span>**Response status codes**

- 400: Invalid request
- 404: Instance doesn't exist
- 204: NIO deleted

### <span id="page-83-3"></span>**Sample session**

```
curl -i -X DELETE 'http://localhost:8000/v1/projects/a1e920ca-338a-4e9f-b363-aa607b09dd80/qemu/vms/5
DELETE /v1/projects/a1e920ca-338a-4e9f-b363-aa607b09dd80/qemu/vms/56a77fc8-cdb4-417b-aa\frac{1}{10}dc8cbd4773
HTTP/1.1 204
ACCESS-CONTROL-ALLOW-ORIGIN: *
CONNECTION: keep-alive
CONTENT-LENGTH: 0
DATE: Thu, 08 Jan 2015 16:09:15 GMT
SERVER: Python/3.4 GNS3/1.4.0.dev9
X-ROUTE: /v1/projects/{project_id}/qemu/vms/{vm_id}/adapters/{adapter_number:\d+}/ports/{port_number:\d+}/nio
```
# <span id="page-83-4"></span>**8.9.4 /v1/projects/{project\_id}/qemu/vms/{vm\_id}/reload**

- *[/v1/projects/{project\\_id}/qemu/vms/{vm\\_id}/reload](#page-83-4)*
	- *[POST /v1/projects/](#page-84-0){project\_id}/qemu/vms/{vm\_id}/reload*
		- \* *[Parameters](#page-84-1)*
		- \* *[Response status codes](#page-84-2)*
		- \* *[Sample session](#page-84-3)*

# <span id="page-84-0"></span>**POST /v1/projects/{project\_id}/qemu/vms/{vm\_id}/reload**

Reload a Qemu VM instance

### <span id="page-84-1"></span>**Parameters**

- project\_id: UUID for the project
- vm\_id: UUID for the instance

### <span id="page-84-2"></span>**Response status codes**

- 400: Invalid request
- 404: Instance doesn't exist
- 204: Instance reloaded

### <span id="page-84-3"></span>**Sample session**

```
curl -i -X POST 'http://localhost:8000/v1/projects/a1e920ca-338a-4e9f-b363-aa607b09dd80/qemu/vms/7ba
POST /v1/projects/a1e920ca-338a-4e9f-b363-aa607b09dd80/qemu/vms/7ba8c4e8-af84-4c2c-85f7+825e8321ba5d
{}
HTTP/1.1 204
ACCESS-CONTROL-ALLOW-ORIGIN: *
CONNECTION: keep-alive
CONTENT-LENGTH: 0
DATE: Thu, 08 Jan 2015 16:09:15 GMT
SERVER: Python/3.4 GNS3/1.4.0.dev9
X-ROUTE: /v1/projects/{project_id}/qemu/vms/{vm_id}/reload
```
# <span id="page-84-4"></span>**8.9.5 /v1/projects/{project\_id}/qemu/vms/{vm\_id}/resume**

- *[/v1/projects/{project\\_id}/qemu/vms/{vm\\_id}/resume](#page-84-4)*
	- *[POST /v1/projects/](#page-85-0){project\_id}/qemu/vms/{vm\_id}/resume*
		- \* *[Parameters](#page-85-1)*
		- \* *[Response status codes](#page-85-2)*
		- \* *[Sample session](#page-85-3)*

## <span id="page-85-0"></span>**POST /v1/projects/{project\_id}/qemu/vms/{vm\_id}/resume**

Resume a Qemu VM instance

### <span id="page-85-1"></span>**Parameters**

- project\_id: UUID for the project
- vm\_id: UUID for the instance

### <span id="page-85-2"></span>**Response status codes**

- 400: Invalid request
- 404: Instance doesn't exist
- 204: Instance resumed

### <span id="page-85-3"></span>**Sample session**

```
curl -i -X POST 'http://localhost:8000/v1/projects/a1e920ca-338a-4e9f-b363-aa607b09dd80/qemu/vms/683
POST /v1/projects/a1e920ca-338a-4e9f-b363-aa607b09dd80/qemu/vms/68376eea-9e5a-4dd8-97c5-c3155b02cd8e
{}
HTTP/1.1 204
ACCESS-CONTROL-ALLOW-ORIGIN: *
CONNECTION: keep-alive
CONTENT-LENGTH: 0
DATE: Thu, 08 Jan 2015 16:09:15 GMT
SERVER: Python/3.4 GNS3/1.4.0.dev9
X-ROUTE: /v1/projects/{project_id}/qemu/vms/{vm_id}/resume
```
# <span id="page-85-4"></span>**8.9.6 /v1/projects/{project\_id}/qemu/vms/{vm\_id}/start**

- *[/v1/projects/{project\\_id}/qemu/vms/{vm\\_id}/start](#page-85-4)*
	- *[POST /v1/projects/](#page-86-0){project\_id}/qemu/vms/{vm\_id}/start*
		- \* *[Parameters](#page-86-1)*
		- \* *[Response status codes](#page-86-2)*
		- \* *[Sample session](#page-86-3)*

# <span id="page-86-0"></span>**POST /v1/projects/{project\_id}/qemu/vms/{vm\_id}/start**

Start a Qemu VM instance

### <span id="page-86-1"></span>**Parameters**

- project\_id: UUID for the project
- vm\_id: UUID for the instance

### <span id="page-86-2"></span>**Response status codes**

- 400: Invalid request
- 404: Instance doesn't exist
- 204: Instance started

### <span id="page-86-3"></span>**Sample session**

```
curl -i -X POST 'http://localhost:8000/v1/projects/a1e920ca-338a-4e9f-b363-aa607b09dd80/qemu/vms/1f8
POST /v1/projects/a1e920ca-338a-4e9f-b363-aa607b09dd80/qemu/vms/1f8a3aaa-fb64-4c51-a9e2+019215012aab
{}
HTTP/1.1 204
ACCESS-CONTROL-ALLOW-ORIGIN: *
CONNECTION: keep-alive
CONTENT-LENGTH: 0
DATE: Thu, 08 Jan 2015 16:09:15 GMT
SERVER: Python/3.4 GNS3/1.4.0.dev9
X-ROUTE: /v1/projects/{project_id}/qemu/vms/{vm_id}/start
```
# <span id="page-86-4"></span>**8.9.7 /v1/projects/{project\_id}/qemu/vms/{vm\_id}/stop**

- *[/v1/projects/{project\\_id}/qemu/vms/{vm\\_id}/stop](#page-86-4)*
	- *[POST /v1/projects/](#page-87-0){project\_id}/qemu/vms/{vm\_id}/stop*
		- \* *[Parameters](#page-87-1)*
		- \* *[Response status codes](#page-87-2)*
		- \* *[Sample session](#page-87-3)*

### <span id="page-87-0"></span>**POST /v1/projects/{project\_id}/qemu/vms/{vm\_id}/stop**

Stop a Qemu VM instance

### <span id="page-87-1"></span>**Parameters**

- project\_id: UUID for the project
- vm\_id: UUID for the instance

### <span id="page-87-2"></span>**Response status codes**

- 400: Invalid request
- 404: Instance doesn't exist
- 204: Instance stopped

### <span id="page-87-3"></span>**Sample session**

```
curl -i -X POST 'http://localhost:8000/v1/projects/a1e920ca-338a-4e9f-b363-aa607b09dd80/qemu/vms/79c
POST /v1/projects/a1e920ca-338a-4e9f-b363-aa607b09dd80/qemu/vms/79c98a6f-9a1b-44c3-be28+ed2f924e3960
{}
HTTP/1.1 204
ACCESS-CONTROL-ALLOW-ORIGIN: *
CONNECTION: keep-alive
CONTENT-LENGTH: 0
DATE: Thu, 08 Jan 2015 16:09:15 GMT
SERVER: Python/3.4 GNS3/1.4.0.dev9
X-ROUTE: /v1/projects/{project_id}/qemu/vms/{vm_id}/stop
```
# <span id="page-87-4"></span>**8.9.8 /v1/projects/{project\_id}/qemu/vms/{vm\_id}/suspend**

- *[/v1/projects/{project\\_id}/qemu/vms/{vm\\_id}/suspend](#page-87-4)*
	- *[POST /v1/projects/](#page-88-0){project\_id}/qemu/vms/{vm\_id}/suspend*
		- \* *[Parameters](#page-88-1)*
		- \* *[Response status codes](#page-88-2)*
		- \* *[Sample session](#page-88-3)*

# <span id="page-88-0"></span>**POST /v1/projects/{project\_id}/qemu/vms/{vm\_id}/suspend**

Suspend a Qemu VM instance

### <span id="page-88-1"></span>**Parameters**

- project\_id: UUID for the project
- vm\_id: UUID for the instance

### <span id="page-88-2"></span>**Response status codes**

- 400: Invalid request
- 404: Instance doesn't exist
- 204: Instance suspended

### <span id="page-88-3"></span>**Sample session**

```
curl -i -X POST 'http://localhost:8000/v1/projects/a1e920ca-338a-4e9f-b363-aa607b09dd80/qemu/vms/52c
POST /v1/projects/a1e920ca-338a-4e9f-b363-aa607b09dd80/qemu/vms/52cfc381-0cb0-4d90-868d+8554ef5a9a33
{}
HTTP/1.1 204
ACCESS-CONTROL-ALLOW-ORIGIN: *
CONNECTION: keep-alive
CONTENT-LENGTH: 0
DATE: Thu, 08 Jan 2015 16:09:15 GMT
SERVER: Python/3.4 GNS3/1.4.0.dev9
X-ROUTE: /v1/projects/{project_id}/qemu/vms/{vm_id}/suspend
```
# <span id="page-88-4"></span>**8.9.9 /v1/qemu/binaries**

- *[/v1/qemu/binaries](#page-88-4)*
	- *[GET /v1/qemu/binaries](#page-89-0)*
		- \* *[Response status codes](#page-89-1)*
		- \* *[Sample session](#page-89-2)*

## <span id="page-89-0"></span>**GET /v1/qemu/binaries**

Get a list of available Qemu binaries

## <span id="page-89-1"></span>**Response status codes**

- 200: Success
- 400: Invalid request
- 404: Instance doesn't exist

## <span id="page-89-2"></span>**Sample session**

```
curl -i -X GET 'http://localhost:8000/v1/qemu/binaries'
GET /v1/qemu/binaries HTTP/1.1
HTTP/1.1 200
ACCESS-CONTROL-ALLOW-ORIGIN: *
CONNECTION: keep-alive
CONTENT-LENGTH: 134
CONTENT-TYPE: application/json
DATE: Thu, 08 Jan 2015 16:09:15 GMT
SERVER: Python/3.4 GNS3/1.4.0.dev9
X-ROUTE: /v1/qemu/binaries
\lceil{
        "path": "/tmp/1",
        "version": "2.2.0"
    },
    {
        "path": "/tmp/2",
        "version": "2.1.0"
    }
```
# <span id="page-89-3"></span>**8.9.10 /v1/qemu/img**

]

### • *[/v1/qemu/img](#page-89-3)*

- *[POST /v1/qemu/img](#page-90-0)*
	- \* *[Response status codes](#page-90-1)*
	- \* *[Input](#page-90-2)*
	- \* *[Sample session](#page-90-3)*

# <span id="page-90-0"></span>**POST /v1/qemu/img**

Create a Qemu image

### <span id="page-90-1"></span>**Response status codes**

• 201: Image created

### <span id="page-90-2"></span>**Input**

### <span id="page-90-3"></span>**Sample session**

```
curl -i -X POST 'http://localhost:8000/v1/qemu/img' -d '{"cluster_size": 64, "format": "qcow2", "laz
POST /v1/qemu/img HTTP/1.1
{
   "cluster_size": 64,
   "format": "qcow2",
   "lazy_refcounts": "off",
    "path": "/tmp/hda.qcow2",
    "preallocation": "metadata",
    "qemu_img": "/tmp/qemu-img",
    "refcount_bits": 12,
    "size": 100
}
HTTP/1.1 201
ACCESS-CONTROL-ALLOW-ORIGIN: *
CONNECTION: keep-alive
CONTENT-LENGTH: 0
DATE: Thu, 08 Jan 2015 16:09:15 GMT
SERVER: Python/3.4 GNS3/1.4.0.dev9
X-ROUTE: /v1/qemu/img
```
# <span id="page-90-4"></span>**8.9.11 /v1/qemu/img-binaries**

• *[/v1/qemu/img-binaries](#page-90-4)* – *[GET /v1/qemu/img-binaries](#page-91-0)* \* *[Response status codes](#page-91-1)*

# <span id="page-91-0"></span>**GET /v1/qemu/img-binaries**

Get a list of available Qemu-img binaries

## <span id="page-91-1"></span>**Response status codes**

- 200: Success
- 400: Invalid request
- 404: Instance doesn't exist

# <span id="page-91-2"></span>**8.9.12 /v1/qemu/vms**

## **Contents**

- *[/v1/qemu/vms](#page-91-2)*
	- *[GET /v1/qemu/vms](#page-91-3)*
		- \* *[Response status codes](#page-91-4)*

## <span id="page-91-3"></span>**GET /v1/qemu/vms**

Retrieve the list of Qemu images

## <span id="page-91-4"></span>**Response status codes**

• 200: List of Qemu images retrieved

# <span id="page-91-5"></span>**8.9.13 /v1/qemu/vms/{path:.+}**

# **Contents**

- *[/v1/qemu/vms/{path:.+}](#page-91-5)*
	- *[POST /v1/qemu/vms/](#page-91-6){path:.+}*

\* *[Response status codes](#page-92-0)*

## <span id="page-91-6"></span>**POST /v1/qemu/vms/{path:.+}**

Upload Qemu image.

### <span id="page-92-0"></span>**Response status codes**

• 204: Image uploaded

# **8.10 Server**

# <span id="page-92-1"></span>**8.10.1 /v1/server/shutdown**

# **Contents**

- *[/v1/server/shutdown](#page-92-1)*
	- *[POST /v1/server/shutdown](#page-92-2)*
	- \* *[Response status codes](#page-92-3)*

# <span id="page-92-2"></span>**POST /v1/server/shutdown**

Shutdown the local server

### <span id="page-92-3"></span>**Response status codes**

- 201: Server is shutting down
- 403: Server shutdown refused

# **8.11 Version**

# <span id="page-92-4"></span>**8.11.1 /v1/version**

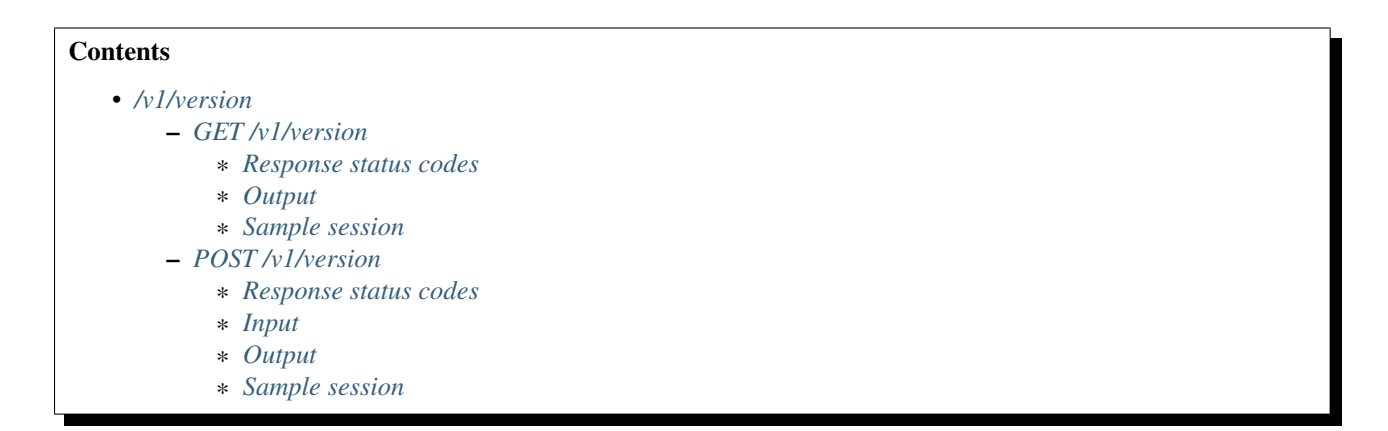

# <span id="page-92-5"></span>**GET /v1/version**

Retrieve the server version number

# <span id="page-93-0"></span>**Response status codes**

• 200: OK

### <span id="page-93-1"></span>**Output**

### <span id="page-93-2"></span>**Sample session**

```
curl -i -X GET 'http://localhost:8000/v1/version'
GET /v1/version HTTP/1.1
HTTP/1.1 200
ACCESS-CONTROL-ALLOW-ORIGIN: *
CONNECTION: keep-alive
CONTENT-LENGTH: 50
CONTENT-TYPE: application/json
DATE: Thu, 08 Jan 2015 16:09:15 GMT
SERVER: Python/3.4 GNS3/1.4.0.dev9
X-ROUTE: /v1/version
{
    "local": true,
    "version": "1.4.0.dev9"
}
```
# <span id="page-93-3"></span>**POST /v1/version**

Check if version is the same as the server

### <span id="page-93-4"></span>**Response status codes**

- 200: Same version
- 409: Invalid version

<span id="page-93-5"></span>**Input**

## <span id="page-93-7"></span><span id="page-93-6"></span>**Output**

```
curl -i -X POST 'http://localhost:8000/v1/version' -d '{"version": "1.4.0.dev9"}'
POST /v1/version HTTP/1.1
{
    "version": "1.4.0.dev9"
}
```

```
HTTP/1.1 200
ACCESS-CONTROL-ALLOW-ORIGIN: *
CONNECTION: keep-alive
CONTENT-LENGTH: 31
CONTENT-TYPE: application/json
DATE: Thu, 08 Jan 2015 16:09:15 GMT
SERVER: Python/3.4 GNS3/1.4.0.dev9
X-ROUTE: /v1/version
{
    "version": "1.4.0.dev9"
}
```
# **8.12 Virtualbox**

# <span id="page-94-0"></span>**8.12.1 /v1/projects/{project\_id}/virtualbox/vms**

# **Contents**

```
• /v1/projects/{project_id}/virtualbox/vms
```
- *[POST /v1/projects/](#page-94-1){project\_id}/virtualbox/vms*
	- \* *[Parameters](#page-94-2)*
	- \* *[Response status codes](#page-94-3)*
	- \* *[Input](#page-95-0)*
	- \* *[Output](#page-95-1)*
	- \* *[Sample session](#page-95-2)*

# <span id="page-94-1"></span>**POST /v1/projects/{project\_id}/virtualbox/vms**

Create a new VirtualBox VM instance

### <span id="page-94-2"></span>**Parameters**

• project\_id: UUID for the project

### <span id="page-94-3"></span>**Response status codes**

- 400: Invalid request
- 201: Instance created
- 409: Conflict

## <span id="page-95-0"></span>**Input**

# <span id="page-95-1"></span>**Output**

## <span id="page-95-2"></span>**Sample session**

```
curl -i -X POST 'http://localhost:8000/v1/projects/a1e920ca-338a-4e9f-b363-aa607b09dd80/virtualbox/vm
POST /v1/projects/a1e920ca-338a-4e9f-b363-aa607b09dd80/virtualbox/vms HTTP/1.1
{
    "linked_clone": false,
    "name": "VM1",
    "vmname": "VM1"
}
HTTP/1.1 201
ACCESS-CONTROL-ALLOW-ORIGIN: *
CONNECTION: keep-alive
CONTENT-LENGTH: 409
CONTENT-TYPE: application/json
DATE: Thu, 08 Jan 2015 16:09:15 GMT
SERVER: Python/3.4 GNS3/1.4.0.dev9
X-ROUTE: /v1/projects/{project_id}/virtualbox/vms
{
    "acpi_shutdown": false,
    "adapter_type": "Intel PRO/1000 MT Desktop (82540EM)",
    "adapters": 0,
    "console": 2000,
    "enable_remote_console": false,
    "headless": false,
    "name": "VM1",
    "project_id": "a1e920ca-338a-4e9f-b363-aa607b09dd80",
    "ram": 0,
    "use_any_adapter": false,
    "vm_directory": null,
    "vm_id": "7d54caf7-ab92-4a5f-8795-1ebdfcc6994b",
    "vmname": "VM1"
}
```
# <span id="page-95-3"></span>**8.12.2 /v1/projects/{project\_id}/virtualbox/vms/{vm\_id}**

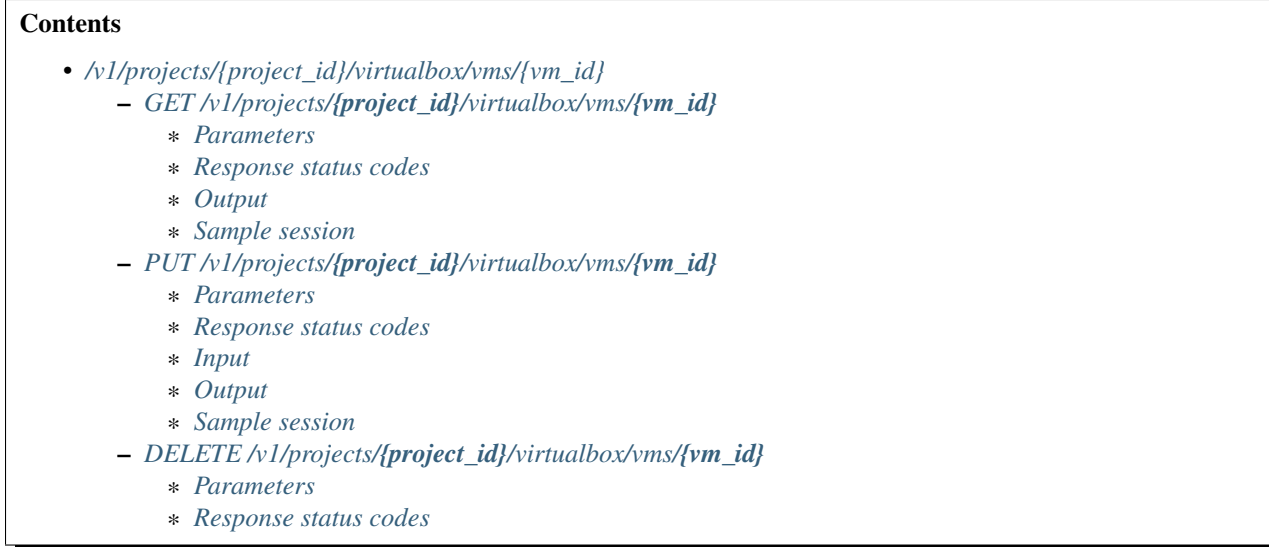

# <span id="page-96-0"></span>**GET /v1/projects/{project\_id}/virtualbox/vms/{vm\_id}**

Get a VirtualBox VM instance

### <span id="page-96-1"></span>**Parameters**

- project\_id: UUID for the project
- vm\_id: UUID for the instance

### <span id="page-96-2"></span>**Response status codes**

- 200: Success
- 400: Invalid request
- 404: Instance doesn't exist

### <span id="page-96-4"></span><span id="page-96-3"></span>**Output**

```
curl -i -X GET 'http://localhost:8000/v1/projects/a1e920ca-338a-4e9f-b363-aa607b09dd80/virtualbox/vm
GET /v1/projects/a1e920ca-338a-4e9f-b363-aa607b09dd80/virtualbox/vms/2210fd53-0ea3-4c66+8de0-9cceedb
HTTP/1.1 200
ACCESS-CONTROL-ALLOW-ORIGIN: *
CONNECTION: keep-alive
CONTENT-LENGTH: 415
CONTENT-TYPE: application/json
DATE: Thu, 08 Jan 2015 16:09:15 GMT
```

```
SERVER: Python/3.4 GNS3/1.4.0.dev9
X-ROUTE: /v1/projects/{project_id}/virtualbox/vms/{vm_id}
{
    "acpi_shutdown": false,
    "adapter_type": "Intel PRO/1000 MT Desktop (82540EM)",
    "adapters": 0,
    "console": 2001,
    "enable_remote_console": false,
    "headless": false,
    "name": "VMTEST",
    "project_id": "a1e920ca-338a-4e9f-b363-aa607b09dd80",
    "ram": 0,
    "use_any_adapter": false,
    "vm_directory": null,
    "vm_id": "2210fd53-0ea3-4c66-8de0-9cceedb471fe",
    "vmname": "VMTEST"
}
```
# <span id="page-97-0"></span>**PUT /v1/projects/{project\_id}/virtualbox/vms/{vm\_id}**

Update a VirtualBox VM instance

### <span id="page-97-1"></span>**Parameters**

- project\_id: UUID for the project
- vm\_id: UUID for the instance

### <span id="page-97-2"></span>**Response status codes**

- 200: Instance updated
- 400: Invalid request
- 404: Instance doesn't exist
- 409: Conflict

### <span id="page-97-3"></span>**Input**

### <span id="page-97-5"></span><span id="page-97-4"></span>**Output**

```
curl -i -X PUT 'http://localhost:8000/v1/projects/a1e920ca-338a-4e9f-b363-aa607b09dd80/virtualbox/vm
PUT /v1/projects/a1e920ca-338a-4e9f-b363-aa607b09dd80/virtualbox/vms/f4886c2a-98fb-471b-bba3-89ea75ad
{
    "console": 2010,
    "name": "test"
}
```

```
HTTP/1.1 200
ACCESS-CONTROL-ALLOW-ORIGIN: *
CONNECTION: keep-alive
CONTENT-LENGTH: 413
CONTENT-TYPE: application/json
DATE: Thu, 08 Jan 2015 16:09:15 GMT
SERVER: Python/3.4 GNS3/1.4.0.dev9
X-ROUTE: /v1/projects/{project_id}/virtualbox/vms/{vm_id}
{
    "acpi_shutdown": false,
    "adapter_type": "Intel PRO/1000 MT Desktop (82540EM)",
    "adapters": 0,
    "console": 2010,
    "enable_remote_console": false,
    "headless": false,
    "name": "test",
    "project_id": "a1e920ca-338a-4e9f-b363-aa607b09dd80",
    "ram": 0,
    "use_any_adapter": false,
    "vm_directory": null,
    "vm_id": "f4886c2a-98fb-471b-bba3-89ea75ad8c27",
    "vmname": "VMTEST"
}
```
## <span id="page-98-0"></span>**DELETE /v1/projects/{project\_id}/virtualbox/vms/{vm\_id}**

Delete a VirtualBox VM instance

### <span id="page-98-1"></span>**Parameters**

- **project\_id:** UUID for the project
- vm\_id: UUID for the instance

### <span id="page-98-2"></span>**Response status codes**

- 400: Invalid request
- 404: Instance doesn't exist
- 204: Instance deleted

# <span id="page-98-3"></span>8.12.3 /v1/projects/{project\_id}/virtualbox/vms/{vm\_id}/adapters/{adapter\_number:d+}/ports/{po

- *[/v1/projects/{project\\_id}/virtualbox/vms/{vm\\_id}/adapters/{adapter\\_number:d+}/ports/{port\\_number:d+}/nio](#page-98-3)* – *POST /v1/projects/{project\_id}/virtualbox/vms/{vm\_id}/adapters/[{adapter\\_number:d+}](#page-99-0)/ports/{port\_number:d+}/nio*
	- \* *[Parameters](#page-99-1)*
	- \* *[Response status codes](#page-99-2)*
	- \* *[Sample session](#page-99-3)*
	- *DELETE /v1/projects/{project\_id}/virtualbox/vms/{vm\_id}/adapters/[{adapter\\_number:d+}](#page-100-0)/ports/{port\_number:d+}/nio*
		- \* *[Parameters](#page-100-1)*
		- \* *[Response status codes](#page-100-2)*
		- \* *[Sample session](#page-100-3)*

## <span id="page-99-0"></span>**POST /v1/projects/{project\_id}/virtualbox/vms/{vm\_id}/adapters/{adapter\_number:d+}/ports/{port\_number:d+}/nio**

Add a NIO to a VirtualBox VM instance

#### <span id="page-99-1"></span>**Parameters**

- adapter\_number: Adapter where the nio should be added
- project\_id: UUID for the project
- port\_number: Port on the adapter (always 0)
- vm\_id: UUID for the instance

### <span id="page-99-2"></span>**Response status codes**

- 400: Invalid request
- 201: NIO created
- <span id="page-99-3"></span>• 404: Instance doesn't exist

```
curl -i -X POST 'http://localhost:8000/v1/projects/a1e920ca-338a-4e9f-b363-aa607b09dd80/virtualbox/vi
POST /v1/projects/a1e920ca-338a-4e9f-b363-aa607b09dd80/virtualbox/vms/5815ff12-a889-492e-97ca-be06a4
{
    "lport": 4242,
    "rhost": "127.0.0.1",
    "rport": 4343,
    "type": "nio_udp"
}
HTTP/1.1 201
ACCESS-CONTROL-ALLOW-ORIGIN: *
CONNECTION: keep-alive
CONTENT-LENGTH: 89
CONTENT-TYPE: application/json
DATE: Thu, 08 Jan 2015 16:09:15 GMT
```

```
SERVER: Python/3.4 GNS3/1.4.0.dev9
X-ROUTE: /v1/projects/{project_id}/virtualbox/vms/{vm_id}/adapters/{adapter_number:\d+}/ports/{port_
{
    "lport": 4242,
    "rhost": "127.0.0.1",
    "rport": 4343,
    "type": "nio_udp"
}
```
### <span id="page-100-0"></span>**DELETE /v1/projects/{project\_id}/virtualbox/vms/{vm\_id}/adapters/{adapter\_number:d+}/ports/{port\_number:d+}/nio**

Remove a NIO from a VirtualBox VM instance

### <span id="page-100-1"></span>**Parameters**

- **adapter\_number**: Adapter from where the nio should be removed
- **project\_id:** UUID for the project
- port\_number: Port on the adapter (always 0)
- vm id: UUID for the instance

### <span id="page-100-2"></span>**Response status codes**

- 400: Invalid request
- 404: Instance doesn't exist
- 204· NIO deleted

### <span id="page-100-3"></span>**Sample session**

```
curl -i -X DELETE 'http://localhost:8000/v1/projects/a1e920ca-338a-4e9f-b363-aa607b09dd$0/virtualbox
DELETE /v1/projects/a1e920ca-338a-4e9f-b363-aa607b09dd80/virtualbox/vms/1e9000cf-f12d-4&d7-8d17-814c
HTTP/1.1 204
ACCESS-CONTROL-ALLOW-ORIGIN: *
CONNECTION: keep-alive
CONTENT-LENGTH: 0
DATE: Thu, 08 Jan 2015 16:09:15 GMT
SERVER: Python/3.4 GNS3/1.4.0.dev9
X-ROUTE: /v1/projects/{project_id}/virtualbox/vms/{vm_id}/adapters/{adapter_number:\d+}/ports/{port_number:\d+}/nio
```
# <span id="page-100-4"></span>8.12.4 /v1/projects/{project\_id}/virtualbox/vms/{vm\_id}/adapters/{adapter\_number:d+}/ports/{porte

• *[/v1/projects/{project\\_id}/virtualbox/vms/{vm\\_id}/adapters/{adapter\\_number:d+}/ports/{port\\_number:d+}/start\\_capture](#page-100-4)* – *POST /v1/projects/{project\_id}/virtualbox/vms/{vm\_id}/adapters/[{adapter\\_number:d+}](#page-101-0)/ports/{port\_number:d+}/start\_capture*

- \* *[Parameters](#page-101-1)*
- \* *[Response status codes](#page-101-2)*
- \* *[Input](#page-101-3)*

# <span id="page-101-0"></span>**POST** /v1/projects/{project\_id}/virtualbox/vms/{vm\_id}/adapters/{adapter\_number:d+}/ports/{port\_number:d+}/star

Start a packet capture on a VirtualBox VM instance

### <span id="page-101-1"></span>**Parameters**

- adapter\_number: Adapter to start a packet capture
- project\_id: UUID for the project
- port\_number: Port on the adapter (always 0)
- vm id: UUID for the instance

### <span id="page-101-2"></span>**Response status codes**

- 200: Capture started
- 400: Invalid request
- 404: Instance doesn't exist

### <span id="page-101-3"></span>**Input**

# <span id="page-101-4"></span>8.12.5 /v1/projects/{project\_id}/virtualbox/vms/{vm\_id}/adapters/{adapter\_number:d+}/ports/{po

# **Contents**

- *[/v1/projects/{project\\_id}/virtualbox/vms/{vm\\_id}/adapters/{adapter\\_number:d+}/ports/{port\\_number:d+}/stop\\_capture](#page-101-4)* – *POST /v1/projects/{project\_id}/virtualbox/vms/{vm\_id}/adapters/[{adapter\\_number:d+}](#page-101-5)/ports/{port\_number:d+}/stop\_capture*
	- \* *[Parameters](#page-102-0)*
	- \* *[Response status codes](#page-102-1)*

## <span id="page-101-5"></span>**POST /v1/projects/{project\_id}/virtualbox/vms/{vm\_id}/adapters/{adapter\_number:d+}/ports/{port\_number:d+}/stop\_capture**

Stop a packet capture on a VirtualBox VM instance

## <span id="page-102-0"></span>**Parameters**

- adapter\_number: Adapter to stop a packet capture
- project\_id: UUID for the project
- **port\_number**: Port on the adapter (always 0)
- vm\_id: UUID for the instance

### <span id="page-102-1"></span>**Response status codes**

- 400: Invalid request
- 404: Instance doesn't exist
- 204: Capture stopped

# <span id="page-102-2"></span>**8.12.6 /v1/projects/{project\_id}/virtualbox/vms/{vm\_id}/reload**

## **Contents**

- *[/v1/projects/{project\\_id}/virtualbox/vms/{vm\\_id}/reload](#page-102-2)*
	- *[POST /v1/projects/](#page-102-3){project\_id}/virtualbox/vms/{vm\_id}/reload*
		- \* *[Parameters](#page-102-4)*
		- \* *[Response status codes](#page-102-5)*
		- \* *[Sample session](#page-102-6)*

## <span id="page-102-3"></span>**POST /v1/projects/{project\_id}/virtualbox/vms/{vm\_id}/reload**

Reload a VirtualBox VM instance

### <span id="page-102-4"></span>**Parameters**

- project\_id: UUID for the project
- vm\_id: UUID for the instance

### <span id="page-102-5"></span>**Response status codes**

- 400: Invalid request
- 404: Instance doesn't exist
- <span id="page-102-6"></span>• 204: Instance reloaded

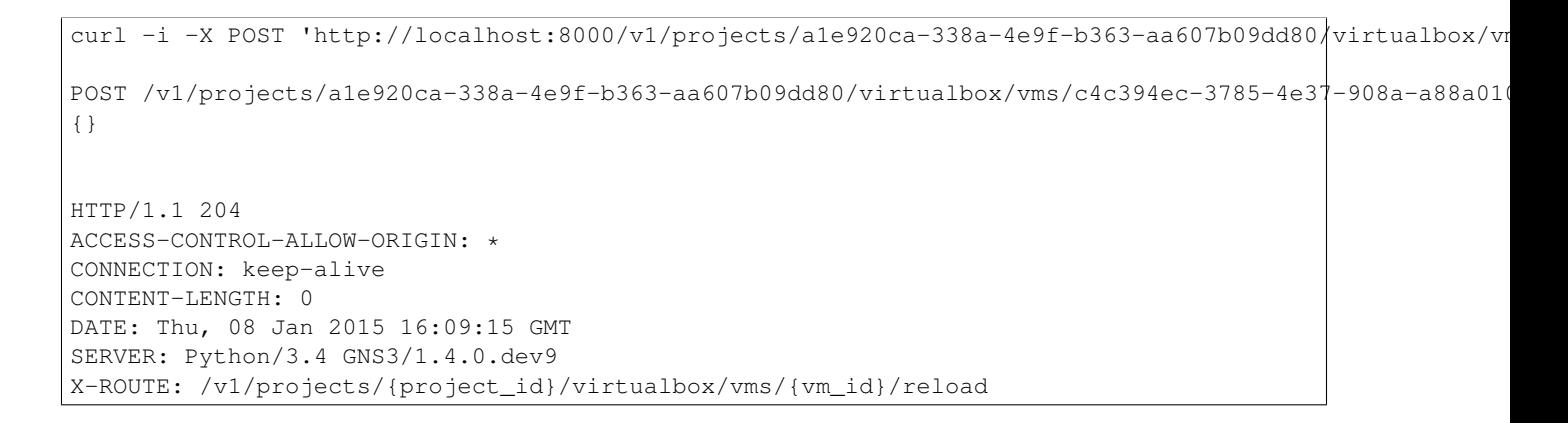

# <span id="page-103-0"></span>**8.12.7 /v1/projects/{project\_id}/virtualbox/vms/{vm\_id}/resume**

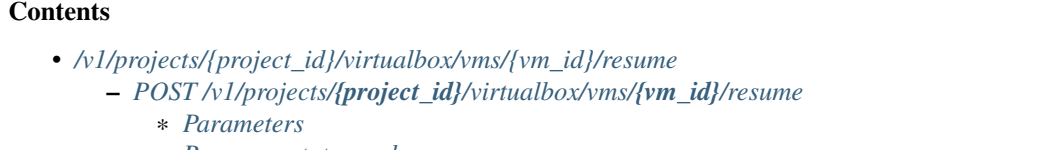

- \* *[Response status codes](#page-103-3)*
- \* *[Sample session](#page-103-4)*

## <span id="page-103-1"></span>**POST /v1/projects/{project\_id}/virtualbox/vms/{vm\_id}/resume**

Resume a suspended VirtualBox VM instance

### <span id="page-103-2"></span>**Parameters**

- **project\_id**: UUID for the project
- vm\_id: UUID for the instance

### <span id="page-103-3"></span>**Response status codes**

- 400: Invalid request
- 404: Instance doesn't exist
- <span id="page-103-4"></span>• 204: Instance resumed

```
curl -i -X POST 'http://localhost:8000/v1/projects/a1e920ca-338a-4e9f-b363-aa607b09dd80/virtualbox/vm
POST /v1/projects/a1e920ca-338a-4e9f-b363-aa607b09dd80/virtualbox/vms/a30c8568-dd5f-417\dot{\phi}-95c6-455689
{}
```

```
HTTP/1.1 204
ACCESS-CONTROL-ALLOW-ORIGIN: *
CONNECTION: keep-alive
CONTENT-LENGTH: 0
DATE: Thu, 08 Jan 2015 16:09:15 GMT
SERVER: Python/3.4 GNS3/1.4.0.dev9
X-ROUTE: /v1/projects/{project_id}/virtualbox/vms/{vm_id}/resume
```
# <span id="page-104-0"></span>**8.12.8 /v1/projects/{project\_id}/virtualbox/vms/{vm\_id}/start**

# **Contents**

• *[/v1/projects/{project\\_id}/virtualbox/vms/{vm\\_id}/start](#page-104-0)*

- *[POST /v1/projects/](#page-104-1){project\_id}/virtualbox/vms/{vm\_id}/start*
	- \* *[Parameters](#page-104-2)*
	- \* *[Response status codes](#page-104-3)*
	- \* *[Sample session](#page-104-4)*

### <span id="page-104-1"></span>**POST /v1/projects/{project\_id}/virtualbox/vms/{vm\_id}/start**

Start a VirtualBox VM instance

### <span id="page-104-2"></span>**Parameters**

- **project\_id:** UUID for the project
- vm\_id: UUID for the instance

### <span id="page-104-3"></span>**Response status codes**

- 400: Invalid request
- 404: Instance doesn't exist
- <span id="page-104-4"></span>• 204: Instance started

```
curl -i -X POST 'http://localhost:8000/v1/projects/a1e920ca-338a-4e9f-b363-aa607b09dd80/virtualbox/vm
POST /v1/projects/a1e920ca-338a-4e9f-b363-aa607b09dd80/virtualbox/vms/6bedf287-1a80-452d-b000-078166
{}
HTTP/1.1 204
ACCESS-CONTROL-ALLOW-ORIGIN: *
CONNECTION: keep-alive
CONTENT-LENGTH: 0
DATE: Thu, 08 Jan 2015 16:09:15 GMT
```
SERVER: Python/3.4 GNS3/1.4.0.dev9 X-ROUTE: /v1/projects/{project\_id}/virtualbox/vms/{vm\_id}/start

# <span id="page-105-0"></span>**8.12.9 /v1/projects/{project\_id}/virtualbox/vms/{vm\_id}/stop**

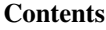

- *[/v1/projects/{project\\_id}/virtualbox/vms/{vm\\_id}/stop](#page-105-0)*
	- *[POST /v1/projects/](#page-105-1){project\_id}/virtualbox/vms/{vm\_id}/stop*
		- \* *[Parameters](#page-105-2)*
		- \* *[Response status codes](#page-105-3)*
		- \* *[Sample session](#page-105-4)*

# <span id="page-105-1"></span>**POST /v1/projects/{project\_id}/virtualbox/vms/{vm\_id}/stop**

Stop a VirtualBox VM instance

### <span id="page-105-2"></span>**Parameters**

- project\_id: UUID for the project
- vm\_id: UUID for the instance

### <span id="page-105-3"></span>**Response status codes**

- 400: Invalid request
- 404: Instance doesn't exist
- <span id="page-105-4"></span>• 204: Instance stopped

```
curl -i -X POST 'http://localhost:8000/v1/projects/a1e920ca-338a-4e9f-b363-aa607b09dd80/virtualbox/vm
POST /v1/projects/a1e920ca-338a-4e9f-b363-aa607b09dd80/virtualbox/vms/8d39aad0-03e2-423b-8684-584892e
{}
HTTP/1.1 204
ACCESS-CONTROL-ALLOW-ORIGIN: *
CONNECTION: keep-alive
CONTENT-LENGTH: 0
DATE: Thu, 08 Jan 2015 16:09:15 GMT
SERVER: Python/3.4 GNS3/1.4.0.dev9
X-ROUTE: /v1/projects/{project_id}/virtualbox/vms/{vm_id}/stop
```
# <span id="page-106-0"></span>**8.12.10 /v1/projects/{project\_id}/virtualbox/vms/{vm\_id}/suspend**

# Contents

- *[/v1/projects/{project\\_id}/virtualbox/vms/{vm\\_id}/suspend](#page-106-0)*
	- *[POST /v1/projects/](#page-106-1){project\_id}/virtualbox/vms/{vm\_id}/suspend*
		- \* *[Parameters](#page-106-2)*
		- \* *[Response status codes](#page-106-3)*
		- \* *[Sample session](#page-106-4)*

# <span id="page-106-1"></span>**POST /v1/projects/{project\_id}/virtualbox/vms/{vm\_id}/suspend**

Suspend a VirtualBox VM instance

### <span id="page-106-2"></span>**Parameters**

- project\_id: UUID for the project
- vm\_id: UUID for the instance

### <span id="page-106-3"></span>**Response status codes**

- 400: Invalid request
- 404: Instance doesn't exist
- 204: Instance suspended

### <span id="page-106-4"></span>**Sample session**

```
curl -i -X POST 'http://localhost:8000/v1/projects/a1e920ca-338a-4e9f-b363-aa607b09dd80/virtualbox/vm
POST /v1/projects/a1e920ca-338a-4e9f-b363-aa607b09dd80/virtualbox/vms/a2fed430-ad13-45fc-935f-076189
{}
HTTP/1.1 204
ACCESS-CONTROL-ALLOW-ORIGIN: *
CONNECTION: keep-alive
CONTENT-LENGTH: 0
DATE: Thu, 08 Jan 2015 16:09:15 GMT
SERVER: Python/3.4 GNS3/1.4.0.dev9
X-ROUTE: /v1/projects/{project_id}/virtualbox/vms/{vm_id}/suspend
```
# <span id="page-106-5"></span>**8.12.11 /v1/virtualbox/vms**

• *[/v1/virtualbox/vms](#page-106-5)* – *[GET /v1/virtualbox/vms](#page-107-0)* \* *[Response status codes](#page-107-1)*

# <span id="page-107-0"></span>**GET /v1/virtualbox/vms**

Get all VirtualBox VMs available

### <span id="page-107-1"></span>**Response status codes**

• 200: Success

# **8.13 Vmware**

# <span id="page-107-2"></span>**8.13.1 /v1/projects/{project\_id}/vmware/vms**

# **Contents**

```
• /v1/projects/{project_id}/vmware/vms
```
- *[POST /v1/projects/](#page-107-3){project\_id}/vmware/vms*
	- \* *[Parameters](#page-107-4)*
	- \* *[Response status codes](#page-107-5)*
	- \* *[Input](#page-108-0)*
	- \* *[Output](#page-108-1)*

# <span id="page-107-3"></span>**POST /v1/projects/{project\_id}/vmware/vms**

Create a new VMware VM instance

# <span id="page-107-4"></span>**Parameters**

• **project\_id**: UUID for the project

## <span id="page-107-5"></span>**Response status codes**

- 400: Invalid request
- 201: Instance created
- 409: Conflict
**Input**

**Output**

# <span id="page-108-0"></span>**8.13.2 /v1/projects/{project\_id}/vmware/vms/{vm\_id}**

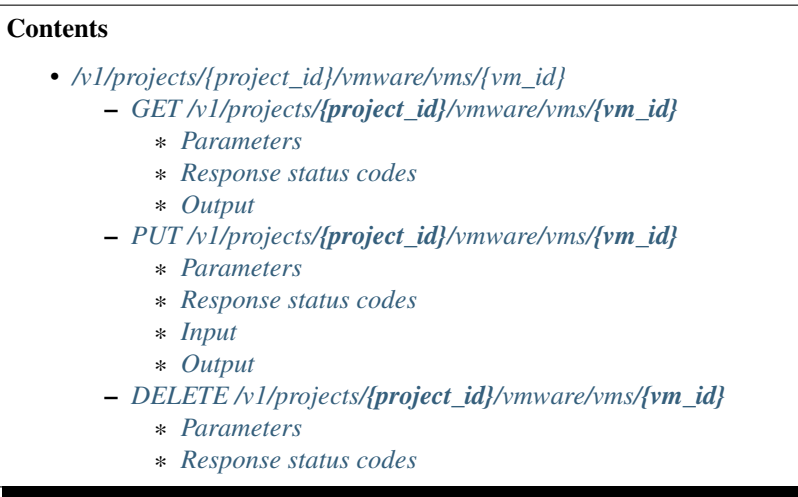

# <span id="page-108-1"></span>**GET /v1/projects/{project\_id}/vmware/vms/{vm\_id}**

Get a VMware VM instance

## <span id="page-108-2"></span>**Parameters**

- project\_id: UUID for the project
- vm\_id: UUID for the instance

# <span id="page-108-3"></span>**Response status codes**

- 200: Success
- 400: Invalid request
- 404: Instance doesn't exist

# <span id="page-108-4"></span>**Output**

## <span id="page-108-5"></span>**PUT /v1/projects/{project\_id}/vmware/vms/{vm\_id}**

Update a VMware VM instance

## <span id="page-109-0"></span>**Parameters**

- **project\_id:** UUID for the project
- vm\_id: UUID for the instance

## <span id="page-109-1"></span>**Response status codes**

- 200: Instance updated
- 400: Invalid request
- 404: Instance doesn't exist
- 409: Conflict

## <span id="page-109-2"></span>**Input**

# <span id="page-109-3"></span>**Output**

# <span id="page-109-4"></span>**DELETE /v1/projects/{project\_id}/vmware/vms/{vm\_id}**

Delete a VMware VM instance

# <span id="page-109-5"></span>**Parameters**

- project\_id: UUID for the project
- vm\_id: UUID for the instance

## <span id="page-109-6"></span>**Response status codes**

- 400: Invalid request
- 404: Instance doesn't exist
- 204: Instance deleted

# <span id="page-109-7"></span>8.13.3 /v1/projects/{project\_id}/vmware/vms/{vm\_id}/adapters/{adapter\_number:d+}/ports/{port

# **Contents**

• *[/v1/projects/{project\\_id}/vmware/vms/{vm\\_id}/adapters/{adapter\\_number:d+}/ports/{port\\_number:d+}/nio](#page-109-7)*

- *POST /v1/projects/{project\_id}/vmware/vms/{vm\_id}/adapters/[{adapter\\_number:d+}](#page-110-0)/ports/{port\_number:d+}/nio*
	- \* *[Parameters](#page-110-1)*
	- \* *[Response status codes](#page-110-2)*
	- *DELETE /v1/projects/{project\_id}/vmware/vms/{vm\_id}/adapters/[{adapter\\_number:d+}](#page-110-3)/ports/{port\_number:d+}/nio*
		- \* *[Parameters](#page-110-4)*
		- \* *[Response status codes](#page-110-5)*

# <span id="page-110-0"></span>**POST /v1/projects/{project\_id}/vmware/vms/{vm\_id}/adapters/{adapter\_number:d+}/ports/{port\_number:d+}/nio**

Add a NIO to a VMware VM instance

## <span id="page-110-1"></span>**Parameters**

- adapter\_number: Adapter where the nio should be added
- project\_id: UUID for the project
- **port\_number**: Port on the adapter (always 0)
- vm id: UUID for the instance

## <span id="page-110-2"></span>**Response status codes**

- 400: Invalid request
- 201: NIO created
- 404: Instance doesn't exist

# <span id="page-110-3"></span>**DELETE /v1/projects/{project\_id}/vmware/vms/{vm\_id}/adapters/{adapter\_number:d+}/ports/{port\_number:d+}/nio**

Remove a NIO from a VMware VM instance

## <span id="page-110-4"></span>**Parameters**

- adapter\_number: Adapter from where the nio should be removed
- **project\_id:** UUID for the project
- port\_number: Port on the adapter (always 0)
- vm\_id: UUID for the instance

## <span id="page-110-5"></span>**Response status codes**

- 400: Invalid request
- 404: Instance doesn't exist
- 204: NIO deleted

# <span id="page-110-6"></span>8.13.4 /v1/projects/{project\_id}/vmware/vms/{vm\_id}/adapters/{adapter\_number:d+}/ports/{port

## **Contents**

• *[/v1/projects/{project\\_id}/vmware/vms/{vm\\_id}/adapters/{adapter\\_number:d+}/ports/{port\\_number:d+}/start\\_capture](#page-110-6)* – *POST /v1/projects/{project\_id}/vmware/vms/{vm\_id}/adapters/[{adapter\\_number:d+}](#page-111-0)/ports/{port\_number:d+}/start\_capture*

- \* *[Parameters](#page-111-1)*
- \* *[Response status codes](#page-111-2)*
- \* *[Input](#page-111-3)*

# <span id="page-111-0"></span>**POST** /v1/projects/{project\_id}/vmware/vms/{vm\_id}/adapters/{adapter\_number:d+}/ports/{port\_number:d+}/start\_o

Start a packet capture on a VMware VM instance

## <span id="page-111-1"></span>**Parameters**

- adapter\_number: Adapter to start a packet capture
- project\_id: UUID for the project
- port\_number: Port on the adapter (always 0)
- vm id: UUID for the instance

## <span id="page-111-2"></span>**Response status codes**

- 200: Capture started
- 400: Invalid request
- 404: Instance doesn't exist

## <span id="page-111-3"></span>**Input**

# <span id="page-111-4"></span>8.13.5 /v1/projects/{project\_id}/vmware/vms/{vm\_id}/adapters/{adapter\_number:d+}/ports/{port

# **Contents**

- *[/v1/projects/{project\\_id}/vmware/vms/{vm\\_id}/adapters/{adapter\\_number:d+}/ports/{port\\_number:d+}/stop\\_capture](#page-111-4)* – *POST /v1/projects/{project\_id}/vmware/vms/{vm\_id}/adapters/[{adapter\\_number:d+}](#page-111-5)/ports/{port\_number:d+}/stop\_capture*
	- \* *[Parameters](#page-112-0)*
	- \* *[Response status codes](#page-112-1)*

## <span id="page-111-5"></span>POST /v1/projects/{project\_id}/vmware/vms/{vm\_id}/adapters/{adapter\_number:d+}/ports/{port\_number:d+}/stop\_o

Stop a packet capture on a VMware VM instance

## <span id="page-112-0"></span>**Parameters**

- adapter\_number: Adapter to stop a packet capture
- **project\_id:** UUID for the project
- **port\_number**: Port on the adapter (always 0)
- vm\_id: UUID for the instance

#### <span id="page-112-1"></span>**Response status codes**

- 400: Invalid request
- 404: Instance doesn't exist
- 204: Capture stopped

# <span id="page-112-2"></span>**8.13.6 /v1/projects/{project\_id}/vmware/vms/{vm\_id}/interfaces/vmnet**

# **Contents**

- *[/v1/projects/{project\\_id}/vmware/vms/{vm\\_id}/interfaces/vmnet](#page-112-2)*
	- *[POST /v1/projects/](#page-112-3){project\_id}/vmware/vms/{vm\_id}/interfaces/vmnet*
		- \* *[Parameters](#page-112-4)*
		- \* *[Response status codes](#page-112-5)*

## <span id="page-112-3"></span>**POST /v1/projects/{project\_id}/vmware/vms/{vm\_id}/interfaces/vmnet**

Allocate a VMware VMnet interface on the server

## <span id="page-112-4"></span>**Parameters**

- project\_id: The UUID of the project
- vm\_id: UUID for the instance

## <span id="page-112-5"></span>**Response status codes**

• 201: VMnet interface allocated

# <span id="page-112-6"></span>**8.13.7 /v1/projects/{project\_id}/vmware/vms/{vm\_id}/reload**

## **Contents**

- *[/v1/projects/{project\\_id}/vmware/vms/{vm\\_id}/reload](#page-112-6)*
	- *[POST /v1/projects/](#page-113-0){project\_id}/vmware/vms/{vm\_id}/reload*
		- \* *[Parameters](#page-113-1)*
		- \* *[Response status codes](#page-113-2)*

# <span id="page-113-0"></span>**POST /v1/projects/{project\_id}/vmware/vms/{vm\_id}/reload**

Reload a VMware VM instance

## <span id="page-113-1"></span>**Parameters**

- **project\_id:** UUID for the project
- vm\_id: UUID for the instance

## <span id="page-113-2"></span>**Response status codes**

- 400: Invalid request
- 404: Instance doesn't exist
- 204: Instance reloaded

# <span id="page-113-3"></span>**8.13.8 /v1/projects/{project\_id}/vmware/vms/{vm\_id}/resume**

# **Contents**

# • *[/v1/projects/{project\\_id}/vmware/vms/{vm\\_id}/resume](#page-113-3)*

- *[POST /v1/projects/](#page-113-4){project\_id}/vmware/vms/{vm\_id}/resume*
	- \* *[Parameters](#page-113-5)*
	- \* *[Response status codes](#page-113-6)*

# <span id="page-113-4"></span>**POST /v1/projects/{project\_id}/vmware/vms/{vm\_id}/resume**

Resume a suspended VMware VM instance

## <span id="page-113-5"></span>**Parameters**

- project\_id: UUID for the project
- vm\_id: UUID for the instance

## <span id="page-113-6"></span>**Response status codes**

- 400: Invalid request
- 404: Instance doesn't exist
- 204: Instance resumed

# <span id="page-114-0"></span>**8.13.9 /v1/projects/{project\_id}/vmware/vms/{vm\_id}/start**

# **Contents**

• *[/v1/projects/{project\\_id}/vmware/vms/{vm\\_id}/start](#page-114-0)*

- *[POST /v1/projects/](#page-114-1){project\_id}/vmware/vms/{vm\_id}/start*
	- \* *[Parameters](#page-114-2)*
	- \* *[Response status codes](#page-114-3)*

# <span id="page-114-1"></span>**POST /v1/projects/{project\_id}/vmware/vms/{vm\_id}/start**

Start a VMware VM instance

## <span id="page-114-2"></span>**Parameters**

- project\_id: UUID for the project
- vm\_id: UUID for the instance

## <span id="page-114-3"></span>**Response status codes**

- 400: Invalid request
- 404: Instance doesn't exist
- 204: Instance started

# <span id="page-114-4"></span>**8.13.10 /v1/projects/{project\_id}/vmware/vms/{vm\_id}/stop**

# **Contents**

- *[/v1/projects/{project\\_id}/vmware/vms/{vm\\_id}/stop](#page-114-4)*
	- *[POST /v1/projects/](#page-114-5){project\_id}/vmware/vms/{vm\_id}/stop*
		- \* *[Parameters](#page-114-6)*
		- \* *[Response status codes](#page-115-0)*

# <span id="page-114-5"></span>**POST /v1/projects/{project\_id}/vmware/vms/{vm\_id}/stop**

## Stop a VMware VM instance

## <span id="page-114-6"></span>**Parameters**

- **project\_id:** UUID for the project
- vm\_id: UUID for the instance

## <span id="page-115-0"></span>**Response status codes**

- 400: Invalid request
- 404: Instance doesn't exist
- 204: Instance stopped

# <span id="page-115-1"></span>**8.13.11 /v1/projects/{project\_id}/vmware/vms/{vm\_id}/suspend**

# **Contents**

- *[/v1/projects/{project\\_id}/vmware/vms/{vm\\_id}/suspend](#page-115-1)*
	- *[POST /v1/projects/](#page-115-2){project\_id}/vmware/vms/{vm\_id}/suspend*
		- \* *[Parameters](#page-115-3)*
		- \* *[Response status codes](#page-115-4)*

# <span id="page-115-2"></span>**POST /v1/projects/{project\_id}/vmware/vms/{vm\_id}/suspend**

Suspend a VMware VM instance

## <span id="page-115-3"></span>**Parameters**

- project\_id: UUID for the project
- vm\_id: UUID for the instance

## <span id="page-115-4"></span>**Response status codes**

- 400: Invalid request
- 404: Instance doesn't exist
- 204: Instance suspended

# <span id="page-115-5"></span>**8.13.12 /v1/vmware/vms**

```
Contents
   • /v1/vmware/vms
        – GET /v1/vmware/vms
            * Response status codes
```
# <span id="page-115-6"></span>**GET /v1/vmware/vms**

Get all VMware VMs available

## <span id="page-116-0"></span>**Response status codes**

• 200: Success

# **8.14 Vpcs**

# <span id="page-116-1"></span>**8.14.1 /v1/projects/{project\_id}/vpcs/vms**

# **Contents**

- *[/v1/projects/{project\\_id}/vpcs/vms](#page-116-1)*
	- *[POST /v1/projects/](#page-116-2){project\_id}/vpcs/vms*
		- \* *[Parameters](#page-116-3)*
		- \* *[Response status codes](#page-116-4)*
		- \* *[Input](#page-116-5)*
		- \* *[Output](#page-116-6)*
		- \* *[Sample session](#page-116-7)*

# <span id="page-116-2"></span>**POST /v1/projects/{project\_id}/vpcs/vms**

Create a new VPCS instance

# <span id="page-116-3"></span>**Parameters**

• **project\_id:** UUID for the project

## <span id="page-116-4"></span>**Response status codes**

- 400: Invalid request
- 201: Instance created
- 409: Conflict

<span id="page-116-5"></span>**Input**

# <span id="page-116-7"></span><span id="page-116-6"></span>**Output**

```
curl -i -X POST 'http://localhost:8000/v1/projects/a1e920ca-338a-4e9f-b363-aa607b09dd80/vpcs/vms' -d
POST /v1/projects/a1e920ca-338a-4e9f-b363-aa607b09dd80/vpcs/vms HTTP/1.1
{
    "name": "PC TEST 1"
}
```

```
HTTP/1.1 201
ACCESS-CONTROL-ALLOW-ORIGIN: *
CONNECTION: keep-alive
CONTENT-LENGTH: 422
CONTENT-TYPE: application/json
DATE: Thu, 08 Jan 2015 16:09:15 GMT
SERVER: Python/3.4 GNS3/1.4.0.dev9
X-ROUTE: /v1/projects/{project_id}/vpcs/vms
{
    "console": 2009,
    "name": "PC TEST 1",
    "project_id": "a1e920ca-338a-4e9f-b363-aa607b09dd80",
    "startup_script": null,
    "startup_script_path": null,
    "status": "stopped",
    "vm_directory": "/var/folders/3s/r2wbv07n7wg4vrsn874lmxxh0000gn/T/tmpbbmb6tc1/a1e920ca-338a-4e9f
    "vm_id": "a0f4ad58-4583-4ec1-9790-4841ca5f6d56"
}
```
# <span id="page-117-0"></span>**8.14.2 /v1/projects/{project\_id}/vpcs/vms/{vm\_id}**

# **Contents**

- *[/v1/projects/{project\\_id}/vpcs/vms/{vm\\_id}](#page-117-0)*
	- *[GET /v1/projects/](#page-117-1){project\_id}/vpcs/vms/{vm\_id}*
		- \* *[Parameters](#page-117-2)*
		- \* *[Response status codes](#page-118-0)*
		- \* *[Output](#page-118-1)*
		- \* *[Sample session](#page-118-2)*
	- *[PUT /v1/projects/](#page-118-3){project\_id}/vpcs/vms/{vm\_id}*
		- \* *[Parameters](#page-118-4)*
		- \* *[Response status codes](#page-118-5)*
		- \* *[Input](#page-119-0)*
		- \* *[Output](#page-119-1)*
		- \* *[Sample session](#page-119-2)*
	- *[DELETE /v1/projects/](#page-119-3){project\_id}/vpcs/vms/{vm\_id}*
		- \* *[Parameters](#page-119-4)*
		- \* *[Response status codes](#page-119-5)*
		- \* *[Sample session](#page-120-0)*

# <span id="page-117-1"></span>**GET /v1/projects/{project\_id}/vpcs/vms/{vm\_id}**

Get a VPCS instance

## <span id="page-117-2"></span>**Parameters**

- project\_id: UUID for the project
- **vm\_id**: UUID for the instance

#### <span id="page-118-0"></span>**Response status codes**

- 200: Success
- 400: Invalid request
- 404: Instance doesn't exist

## <span id="page-118-1"></span>**Output**

#### <span id="page-118-2"></span>**Sample session**

```
curl -i -X GET 'http://localhost:8000/v1/projects/a1e920ca-338a-4e9f-b363-aa607b09dd80/vpcs/vms/521f
GET /v1/projects/a1e920ca-338a-4e9f-b363-aa607b09dd80/vpcs/vms/521f3776-d6d0-42a3-ac6d-7dc0c19d7fad I
HTTP/1.1 200
ACCESS-CONTROL-ALLOW-ORIGIN: *
CONNECTION: keep-alive
CONTENT-LENGTH: 422
CONTENT-TYPE: application/json
DATE: Thu, 08 Jan 2015 16:09:15 GMT
SERVER: Python/3.4 GNS3/1.4.0.dev9
X-ROUTE: /v1/projects/{project_id}/vpcs/vms/{vm_id}
{
    "console": 2009,
    "name": "PC TEST 1",
    "project_id": "a1e920ca-338a-4e9f-b363-aa607b09dd80",
    "startup_script": null,
    "startup_script_path": null,
    "status": "stopped",
    "vm_directory": "/var/folders/3s/r2wbv07n7wq4vrsn8741mxxh0000qn/T/tmpbbmb6tc1/a1e920ca-338a-4e9f
    "vm_id": "521f3776-d6d0-42a3-ac6d-7dc0c19d7fad"
}
```
## <span id="page-118-3"></span>**PUT /v1/projects/{project\_id}/vpcs/vms/{vm\_id}**

## Update a VPCS instance

## <span id="page-118-4"></span>**Parameters**

- project\_id: UUID for the project
- vm id: UUID for the instance

## <span id="page-118-5"></span>**Response status codes**

- 200: Instance updated
- 400: Invalid request
- 404: Instance doesn't exist
- 409: Conflict

## <span id="page-119-0"></span>**Input**

#### <span id="page-119-1"></span>**Output**

#### <span id="page-119-2"></span>**Sample session**

```
curl -i -X PUT 'http://localhost:8000/v1/projects/a1e920ca-338a-4e9f-b363-aa607b09dd80/\gammapcs/vms/c13c
PUT /v1/projects/a1e920ca-338a-4e9f-b363-aa607b09dd80/vpcs/vms/c13cc286-c384-4d39-8fbb-24ce2d9a6024 I
{
    "console": 2011,
    "name": "test",
    "startup_script": "ip 192.168.1.1"
}
HTTP/1.1 200
ACCESS-CONTROL-ALLOW-ORIGIN: *
CONNECTION: keep-alive
CONTENT-LENGTH: 438
CONTENT-TYPE: application/json
DATE: Thu, 08 Jan 2015 16:09:15 GMT
SERVER: Python/3.4 GNS3/1.4.0.dev9
X-ROUTE: /v1/projects/{project_id}/vpcs/vms/{vm_id}
{
    "console": 2011,
    "name": "test",
    "project_id": "a1e920ca-338a-4e9f-b363-aa607b09dd80",
    "startup_script": "ip 192.168.1.1",
    "startup_script_path": "startup.vpc",
    "status": "stopped",
    "vm_directory": "/var/folders/3s/r2wbv07n7wg4vrsn874lmxxh0000gn/T/tmpbbmb6tc1/a1e920ca-338a-4e9f
    "vm_id": "c13cc286-c384-4d39-8fbb-24ce2d9a6024"
}
```
## <span id="page-119-3"></span>**DELETE /v1/projects/{project\_id}/vpcs/vms/{vm\_id}**

Delete a VPCS instance

## <span id="page-119-4"></span>**Parameters**

- **project\_id:** UUID for the project
- vm\_id: UUID for the instance

## <span id="page-119-5"></span>**Response status codes**

• 400: Invalid request

- 404: Instance doesn't exist
- 204: Instance deleted

#### <span id="page-120-0"></span>**Sample session**

```
curl -i -X DELETE 'http://localhost:8000/v1/projects/a1e920ca-338a-4e9f-b363-aa607b09dd$0/vpcs/vms/c
DELETE /v1/projects/a1e920ca-338a-4e9f-b363-aa607b09dd80/vpcs/vms/c8f5fb77-a38c-44dc-8cc3-effc463c96b
HTTP/1.1 204
ACCESS-CONTROL-ALLOW-ORIGIN: *
CONNECTION: keep-alive
CONTENT-LENGTH: 0
DATE: Thu, 08 Jan 2015 16:09:15 GMT
SERVER: Python/3.4 GNS3/1.4.0.dev9
X-ROUTE: /v1/projects/{project_id}/vpcs/vms/{vm_id}
```
# <span id="page-120-1"></span>8.14.3 /v1/projects/{project\_id}/vpcs/vms/{vm\_id}/adapters/{adapter\_number:d+}/ports/{port\_nu

# **Contents**

• *[/v1/projects/{project\\_id}/vpcs/vms/{vm\\_id}/adapters/{adapter\\_number:d+}/ports/{port\\_number:d+}/nio](#page-120-1)* – *POST /v1/projects/{project\_id}/vpcs/vms/{vm\_id}/adapters/[{adapter\\_number:d+}](#page-120-2)/ports/{port\_number:d+}/nio*

- \* *[Parameters](#page-120-3)*
- \* *[Response status codes](#page-120-4)*
- \* *[Sample session](#page-121-0)*
- *DELETE /v1/projects/{project\_id}/vpcs/vms/{vm\_id}/adapters/[{adapter\\_number:d+}](#page-121-1)/ports/{port\_number:d+}/nio*
	- \* *[Parameters](#page-121-2)*
	- \* *[Response status codes](#page-121-3)*
	- \* *[Sample session](#page-122-0)*

<span id="page-120-2"></span>**POST /v1/projects/{project\_id}/vpcs/vms/{vm\_id}/adapters/{adapter\_number:d+}/ports/{port\_number:d+}/nio**

Add a NIO to a VPCS instance

## <span id="page-120-3"></span>**Parameters**

- adapter\_number: Network adapter where the nio is located
- project\_id: UUID for the project
- port\_number: Port where the nio should be added
- vm\_id: UUID for the instance

#### <span id="page-120-4"></span>**Response status codes**

• 400: Invalid request

- 201: NIO created
- 404: Instance doesn't exist

#### <span id="page-121-0"></span>**Sample session**

```
curl -i -X POST 'http://localhost:8000/v1/projects/ale920ca-338a-4e9f-b363-aa607b09dd80/vpcs/vms/4d4
POST /v1/projects/a1e920ca-338a-4e9f-b363-aa607b09dd80/vpcs/vms/4d4e08b5-7efa-4890-bf58+a81cd087964e
{
    "lport": 4242,
    "rhost": "127.0.0.1",
    "rport": 4343,
    "type": "nio_udp"
}
HTTP/1.1 201
ACCESS-CONTROL-ALLOW-ORIGIN: *
CONNECTION: keep-alive
CONTENT-LENGTH: 89
CONTENT-TYPE: application/json
DATE: Thu, 08 Jan 2015 16:09:15 GMT
SERVER: Python/3.4 GNS3/1.4.0.dev9
X-ROUTE: /v1/projects/{project_id}/vpcs/vms/{vm_id}/adapters/{adapter_number:\d+}/ports/{port_number:\d+}/nio
{
    "lport": 4242,
    "rhost": "127.0.0.1",
    "rport": 4343,
    "type": "nio_udp"
}
```
# <span id="page-121-1"></span>**DELETE /v1/projects/{project\_id}/vpcs/vms/{vm\_id}/adapters/{adapter\_number:d+}/ports/{port\_number:d+}/nio**

Remove a NIO from a VPCS instance

## <span id="page-121-2"></span>**Parameters**

- adapter\_number: Network adapter where the nio is located
- project\_id: UUID for the project
- port\_number: Port from where the nio should be removed
- vm\_id: UUID for the instance

## <span id="page-121-3"></span>**Response status codes**

- 400: Invalid request
- 404: Instance doesn't exist
- 204: NIO deleted

#### <span id="page-122-0"></span>**Sample session**

```
curl -i -X DELETE 'http://localhost:8000/v1/projects/a1e920ca-338a-4e9f-b363-aa607b09dd$0/vpcs/vms/0
DELETE /v1/projects/a1e920ca-338a-4e9f-b363-aa607b09dd80/vpcs/vms/01e74a7c-c765-4273-bef3-fdfe7cc1dd
HTTP/1.1 204
ACCESS-CONTROL-ALLOW-ORIGIN: *
CONNECTION: keep-alive
CONTENT-LENGTH: 0
DATE: Thu, 08 Jan 2015 16:09:15 GMT
SERVER: Python/3.4 GNS3/1.4.0.dev9
X-ROUTE: /v1/projects/{project_id}/vpcs/vms/{vm_id}/adapters/{adapter_number:\d+}/ports/{port_number:\d+}/nio
```
# <span id="page-122-1"></span>**8.14.4 /v1/projects/{project\_id}/vpcs/vms/{vm\_id}/reload**

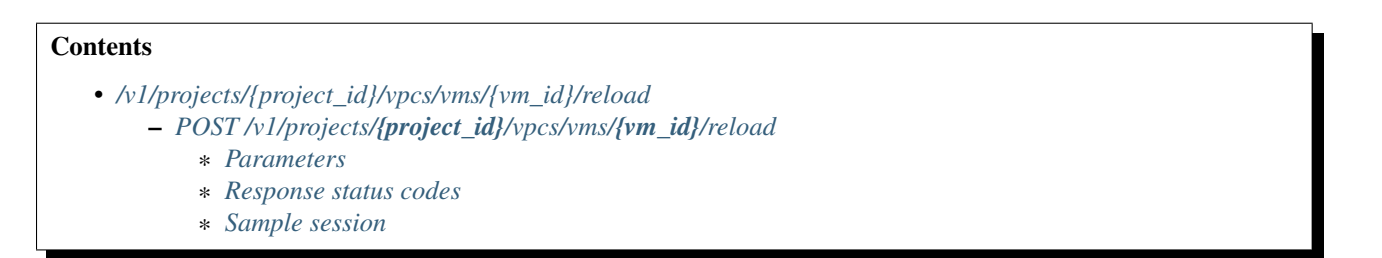

# <span id="page-122-2"></span>**POST /v1/projects/{project\_id}/vpcs/vms/{vm\_id}/reload**

Reload a VPCS instance

## <span id="page-122-3"></span>**Parameters**

- project\_id: UUID for the project
- vm id: UUID for the instance

## <span id="page-122-4"></span>**Response status codes**

- 400: Invalid request
- 404: Instance doesn't exist
- <span id="page-122-5"></span>• 204: Instance reloaded

```
curl -i -X POST 'http://localhost:8000/v1/projects/a1e920ca-338a-4e9f-b363-aa607b09dd80/vpcs/vms/75e
POST /v1/projects/a1e920ca-338a-4e9f-b363-aa607b09dd80/vpcs/vms/75e55a54-4e51-4219-bdb2+f3fe9225cdae
{}
```
HTTP/1.1 204 ACCESS-CONTROL-ALLOW-ORIGIN: \* CONNECTION: keep-alive CONTENT-LENGTH: 0 DATE: Thu, 08 Jan 2015 16:09:15 GMT SERVER: Python/3.4 GNS3/1.4.0.dev9 X-ROUTE: /v1/projects/{project\_id}/vpcs/vms/{vm\_id}/reload

# <span id="page-123-0"></span>**8.14.5 /v1/projects/{project\_id}/vpcs/vms/{vm\_id}/start**

## **Contents**

- *[/v1/projects/{project\\_id}/vpcs/vms/{vm\\_id}/start](#page-123-0)*
	- *[POST /v1/projects/](#page-123-1){project\_id}/vpcs/vms/{vm\_id}/start*
		- \* *[Parameters](#page-123-2)*
		- \* *[Response status codes](#page-123-3)*
		- \* *[Sample session](#page-123-4)*

## <span id="page-123-1"></span>**POST /v1/projects/{project\_id}/vpcs/vms/{vm\_id}/start**

Start a VPCS instance

## <span id="page-123-2"></span>**Parameters**

- project\_id: UUID for the project
- vm\_id: UUID for the instance

#### <span id="page-123-3"></span>**Response status codes**

- 400: Invalid request
- 404: Instance doesn't exist
- <span id="page-123-4"></span>• 204: Instance started

```
curl -i -X POST 'http://localhost:8000/v1/projects/a1e920ca-338a-4e9f-b363-aa607b09dd80/vpcs/vms/29f
POST /v1/projects/a1e920ca-338a-4e9f-b363-aa607b09dd80/vpcs/vms/29f179ce-e68a-4e77-9fe6-fdb98b308f0c
{}
HTTP/1.1 204
ACCESS-CONTROL-ALLOW-ORIGIN: *
CONNECTION: keep-alive
CONTENT-LENGTH: 0
DATE: Thu, 08 Jan 2015 16:09:15 GMT
```
SERVER: Python/3.4 GNS3/1.4.0.dev9 X-ROUTE: /v1/projects/{project\_id}/vpcs/vms/{vm\_id}/start

# <span id="page-124-0"></span>**8.14.6 /v1/projects/{project\_id}/vpcs/vms/{vm\_id}/stop**

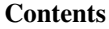

- *[/v1/projects/{project\\_id}/vpcs/vms/{vm\\_id}/stop](#page-124-0)*
	- *[POST /v1/projects/](#page-124-1){project\_id}/vpcs/vms/{vm\_id}/stop*
		- \* *[Parameters](#page-124-2)*
		- \* *[Response status codes](#page-124-3)*
		- \* *[Sample session](#page-124-4)*

# <span id="page-124-1"></span>**POST /v1/projects/{project\_id}/vpcs/vms/{vm\_id}/stop**

Stop a VPCS instance

## <span id="page-124-2"></span>**Parameters**

- project\_id: UUID for the project
- vm\_id: UUID for the instance

## <span id="page-124-3"></span>**Response status codes**

- 400: Invalid request
- 404: Instance doesn't exist
- <span id="page-124-4"></span>• 204: Instance stopped

```
curl -i -X POST 'http://localhost:8000/v1/projects/a1e920ca-338a-4e9f-b363-aa607b09dd80/vpcs/vms/b5el
POST /v1/projects/a1e920ca-338a-4e9f-b363-aa607b09dd80/vpcs/vms/b5eb5059-41ef-41e5-a075-7fe980dbdcf5
{}
HTTP/1.1 204
ACCESS-CONTROL-ALLOW-ORIGIN: *
CONNECTION: keep-alive
CONTENT-LENGTH: 0
DATE: Thu, 08 Jan 2015 16:09:15 GMT
SERVER: Python/3.4 GNS3/1.4.0.dev9
X-ROUTE: /v1/projects/{project_id}/vpcs/vms/{vm_id}/stop
```